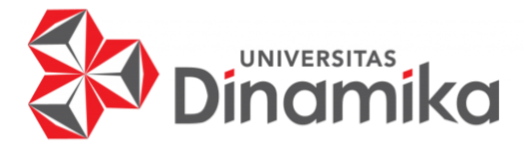

# **PEMBUATAN SISTEM DISTRIBUSI PESAN MENGGUNAKAN WEBHOOK PADA APLIKASI MEKARI CHAT**

# **KERJA PRAKTIK**

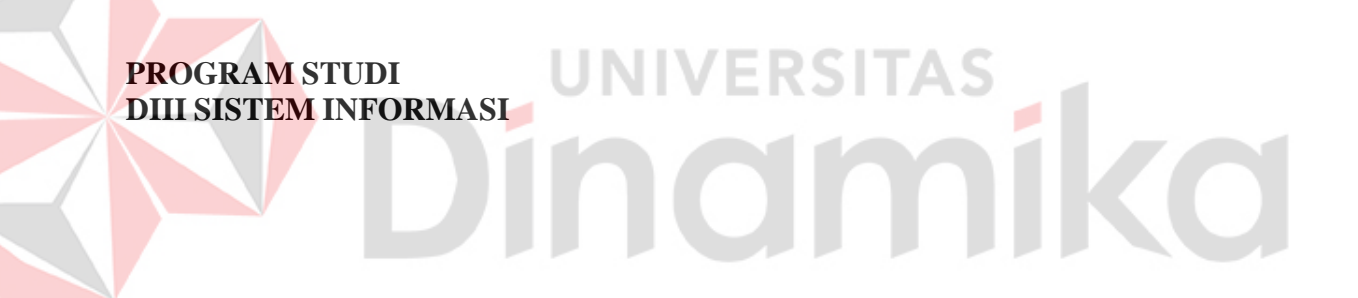

**Oleh: Faisal Nur Arif 19390100021**

**FAKULTAS TEKNOLOGI DAN INFORMATIKA UNIVERSITAS DINAMIKA 2022**

# **PEMBUATAN SISTEM DISTRIBUSI PESAN MENGGUNAKAN WEBHOOK PADA APLIKASI MEKARI CHAT**

**KERJA PRAKTIK**

Diajukan sebagai salah satu syarat untuk menyelesaikan Proyek Akhir

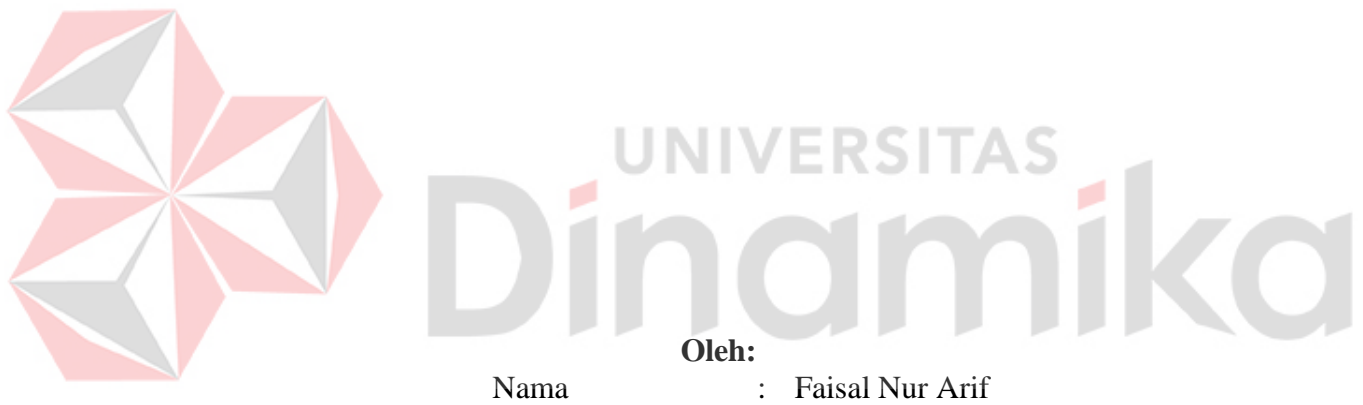

NIM : 19390100021 Program Studi : DIII Sistem Informasi

**FAKULTAS TEKNOLOGI DAN INFORMATIKA UNIVERSITAS DINAMIKA 2022**

# PEMBUATAN SISTEM DISTRIBUSI PESAN MENGGUNAKAN WEBHOOK PADA APLIKASI MEKARI CHAT

Dipersiapkan dan disusun oleh:

Faisal Nur Arif NIM: 19390100021

Telah diperiksa dan disetujui pada tanggal 11 Januari 2022

Digitally signed by Didiet Anindita A DN: cn=Didiet Anindita A, o=Universitas Undika, ou=DIII Sistem Informasi, [email=didiet@dinamika.ac.id,](mailto:email%3Ddidiet@dinamika.ac.id)

c=ID Date: 2022.01.14 14:30:18 +07'00'

ø

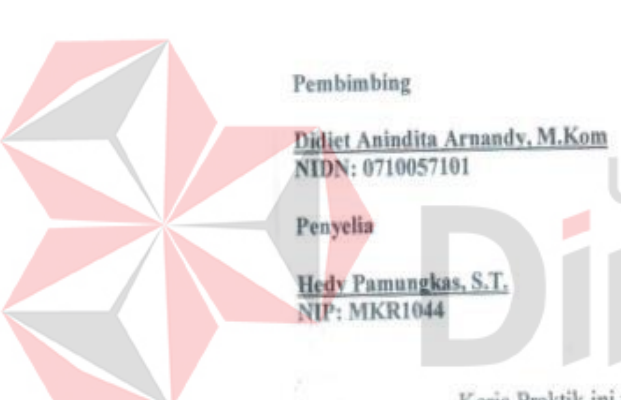

Kerja Praktik ini telah diterima sebagai salah satu persyaratan untuk mengerjakan Proyek Akhir

ل ہ WANH

Nunuk Wahyuningtyas, M.Kom Ketua Program Studi DIII Sistem Informasi

FAKULTAS TEKNOLOGI DAN INFORMATIKA **UNIVERSITAS DINAMIKA** 

#### **KATA PENGANTAR**

<span id="page-3-0"></span>Puji syukur penulis panjatkan kehadirat Tuhan Yang Maha Esa, karena hanya dengan rahmat, bimbingan, serta anugerah-Nya penulis dapat melaksanakan Kerja Praktik di PT. Mid Solusi Nusantara (Mekari). Serta dapat menyelesaikan Laporan Kerja Praktik dengan judul Pembuatan Sistem Distribusi Pesan Menggunakan Webhook Pada Aplikasi Mekari Chat.

Dengan terlaksananya kegiatan Kerja Praktik ini diharapkan mahasiswa mendapatkan pengalaman langsung dari kegiatan-kegiatan dalam perusahaan juga peralatan yang terdapat dalam bidang teknologi, informatika dan juga menerapkan hal-hal yang telah diperoleh dalam perkuliahan.

Dalam pelaksanaan dan pembuatan laporan kerja praktik ini tidak terlepas dari bantuan, bimbingan, dan arahan dari berbagai pihak kepada penulis. Pada kesempatan ini, penulis ingin menyampaikan terima kasih kepada :

- 1. Orang Tua dan keluarga yang selalu memberikan dukungan, doa, serta bimbingan kepada penulis.
- 2. Bapak Hedy Pamungkas selaku Pembimbing selama masa Kerja Praktik saya, yang telah memberikan izin kepada penulis untuk melaksanakan Kerja Praktik.
- 3. Ibu Nunuk Wahyuningtyas, M.Kom., OCJA selaku Ketua Program Studi yang telah memberikan dukungan kepada penulis dalam pelaksanaan kerja praktik.
- 4. Bapak Didiet Anindita Arnandy, M.Kom. selaku Dosen Pembimbing yang telah mendukung dan memeberikan kepercayaan penuh kepada penulis dalam menyelesaikan Laporan Kerja Praktik ini.
- 5. Teman-teman di Universitas Dinamika khususnya DIII Sistem Informasi yang selalu menemani, memberikan dukungan, dan membantu penulis.
- 6. Serta semua pihak yang telah membantu pelaksanaan Kerja Praktik dan penyelesaian laporan kerja praktik, yang tidak dapat penulis sebutkan satu per satu.

Penulis menyadari bahwa selama masa Kerja Praktik dan penyusunan laporan ini, masih mempunyai banyak kekurangan. Oleh karena itu penulis menyampaikan maaf atas segala kekurangan yang ada. Kritik dan saran dari berbagai pihak, yang bersifat membangun sangat penulis harapkan perbaikan di masa yang akan datang.

> Surabaya, Januari 2021

Faisal Nur Arif

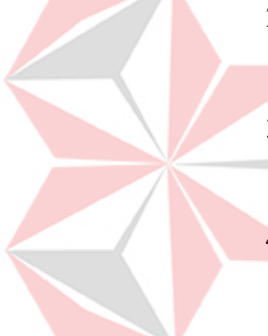

#### **SURAT PERNYATAAN** PERSETUJUAN PUBLIKASI DAN KEASLIAN APLIKASI

Sebagai mahasiswa Universitas Dinamika, saya:

**NIM** Progr

Jenis

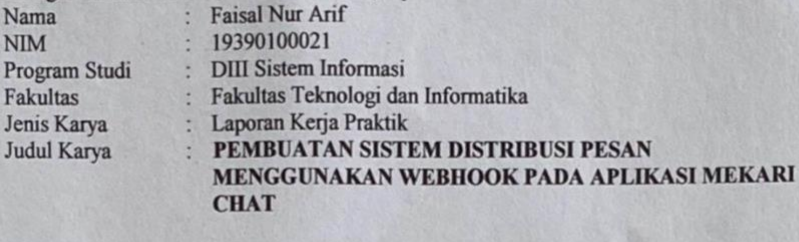

Menyatakan dengan sesungguhnya bahwa:

- 1. Demi pengembangan Ilmu Pengetahuan, Teknologi dan Seni, saya menyetujui memberikan kepada Universitas Dinamika Hak Bebas Royalti Non-Eksklusif (Non-Exclusive Royalti Free Right) atas seluruh isi/sebagian karya aplikasi saya tersebut di atas untuk disimpan, dialihmediakan, dan dikelola dalam bentuk pangkalan data (database) untuk selanjutnya dipublikasikan demi kepentingan akademis dengan tetap mencantumkan nama saya sebagai penulis atau pencipta dan sebagai pemilik Hak Cipta.
- 2. Karya tersebut di atas adalah karya asli saya, bukan plagiat baik sebagian maupun keseluruhan.
- 3. Apabila di kemudian hari ditemukan dan terbukti terdapat tindakan plagiat pada karya aplikasi ini, maka saya bersedia untuk menerima pencabutan terhadap gelar akademik yang telah diberikan kepada saya.
- Demikian surat pernyataan ini saya buat dengan sebenarnya.

**Faisal Nur Arif** NIM. 19390100021

Surabaya, Januari 2022 Yang menyatakan

<span id="page-5-0"></span>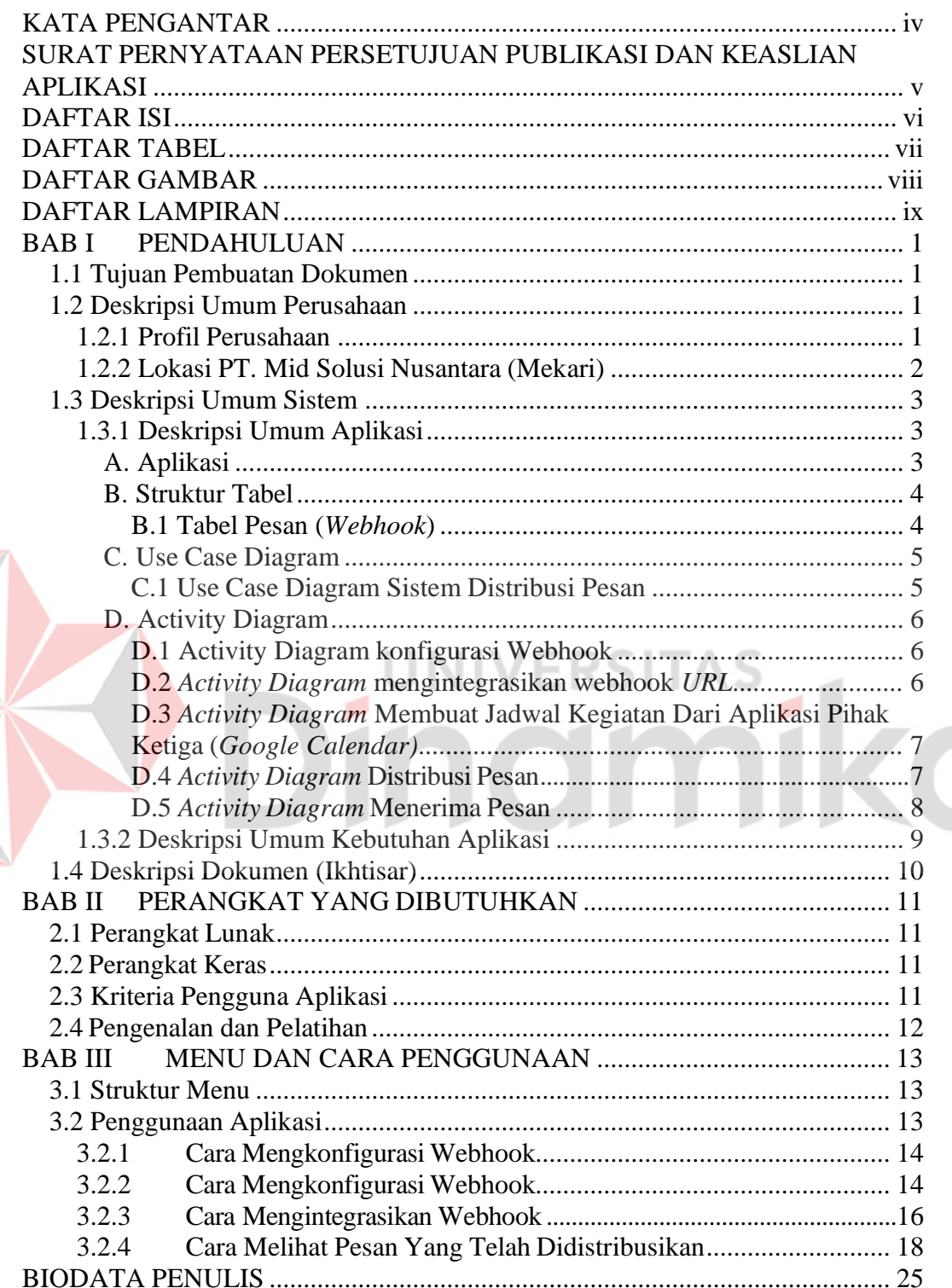

# **DAFTAR ISI**

## **DAFTAR TABEL**

<span id="page-6-0"></span>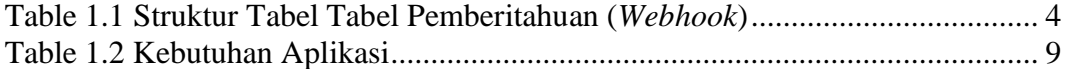

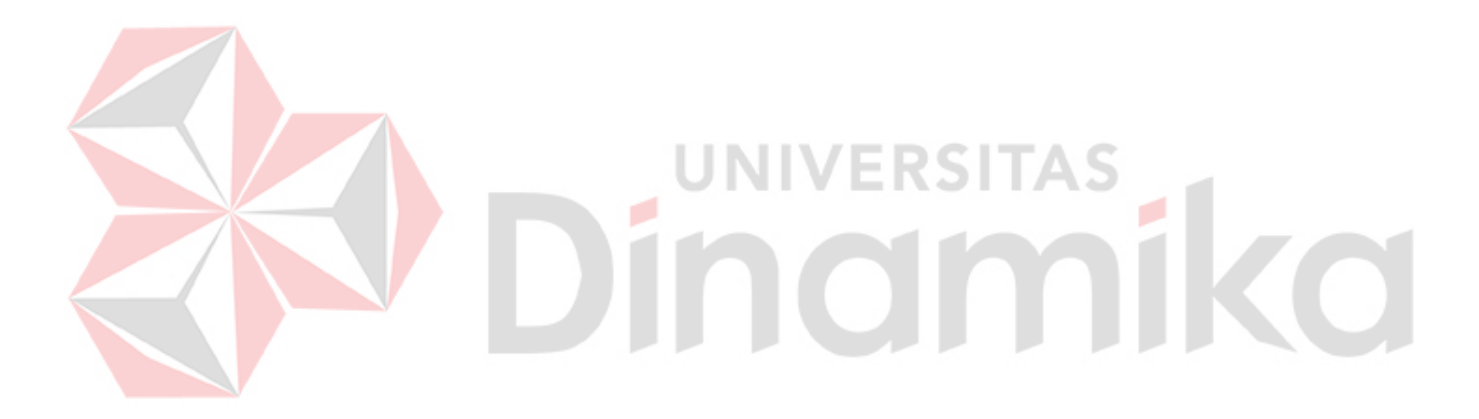

## **DAFTAR GAMBAR**

<span id="page-7-0"></span>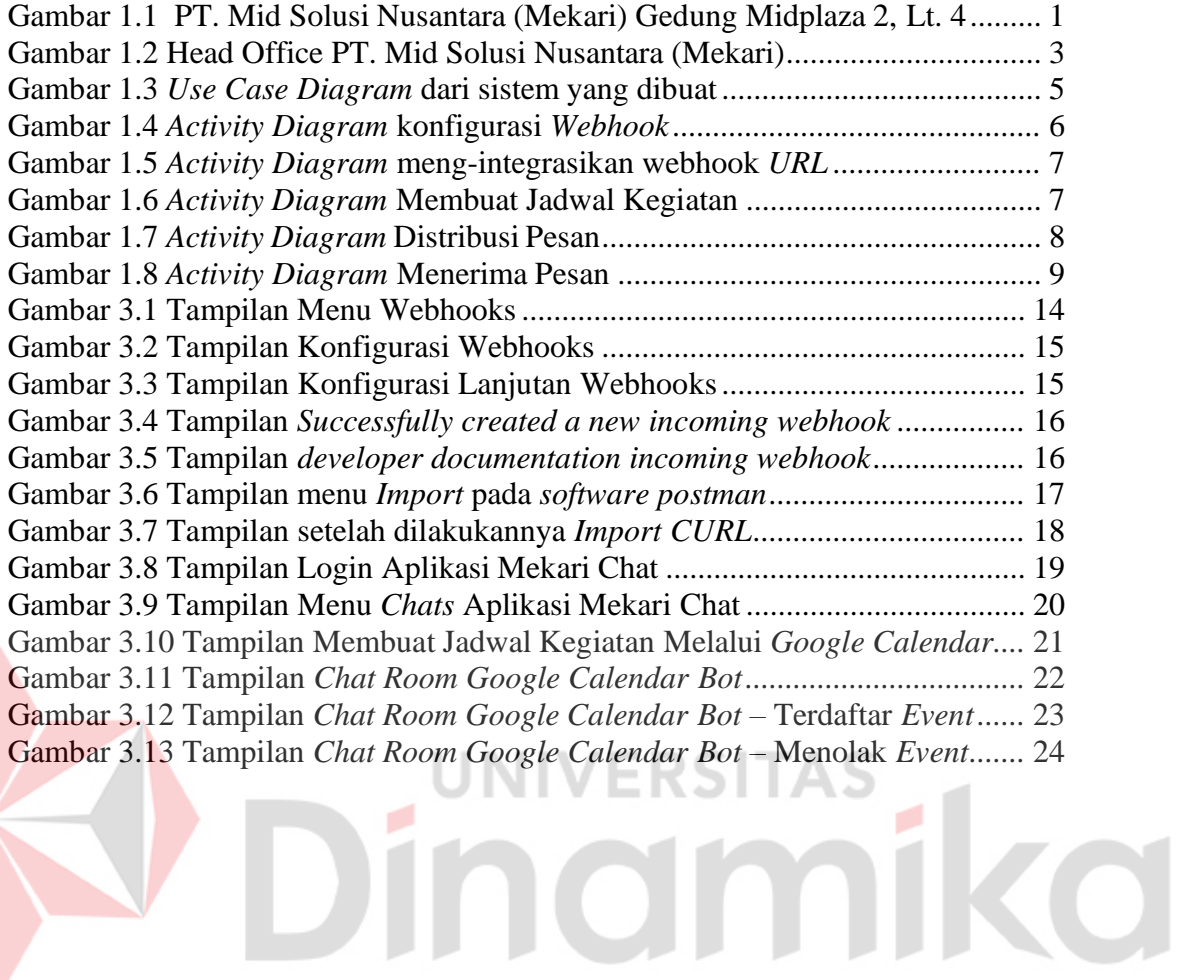

## **DAFTAR LAMPIRAN**

<span id="page-8-0"></span>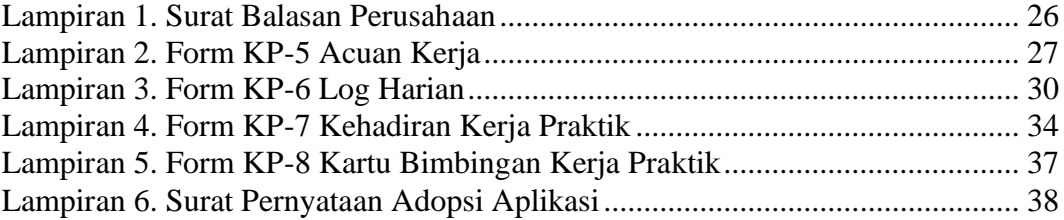

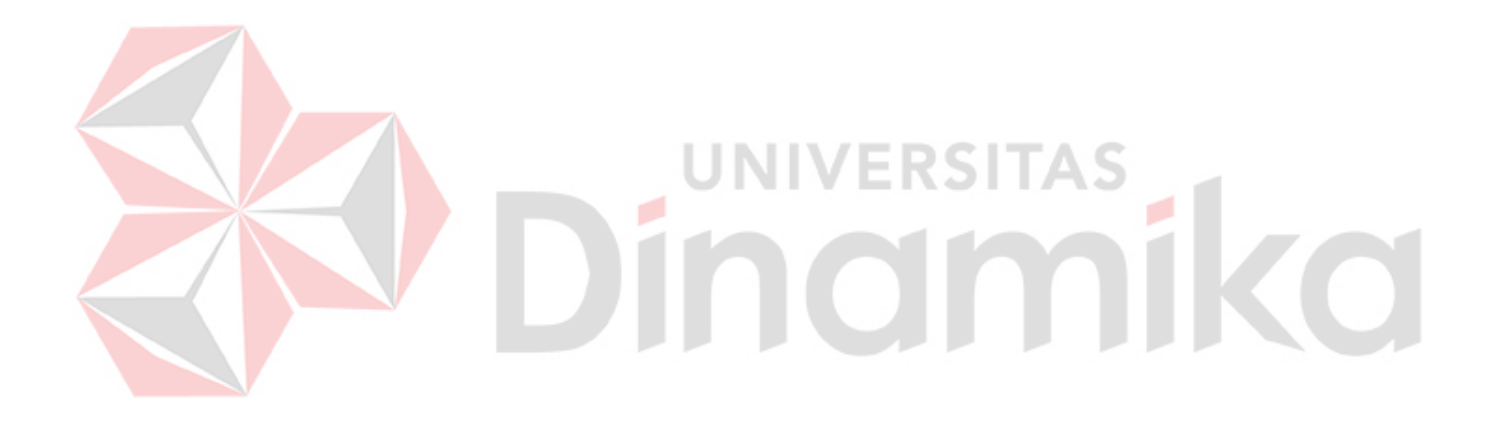

# **BAB I PENDAHULUAN**

#### <span id="page-9-1"></span><span id="page-9-0"></span>**1.1 Tujuan Pembuatan Dokumen**

Dokumen user manual Pembuatan Sistem Distribusi Pesan Menggunakan Webhook Pada Aplikasi Mekari Chat ini dibuat untuk tujuan sebagai berikut:

- 1. Menggambarkan dan menjelaskan penggunaan fitur distribusi pesan menggunakan webhook pada aplikasi Mekari Chat untuk Admin *(Product Owner),* dan *User* internal perusahaan
- 2. Sebagai panduan konfigurasi, mengintegrasikan dan penggunaan aplikasi Mekari Chat ini khususnya pada fitur distribusi pesan menggunakan webhook.

Pihak-pihak yang berkepentingan dan berhak menggunakan dokumen ini yaitu:

*1. Product Owner*

Sebagai pemilik atau manager dari aplikasi Mekari Chat, *product owner* menggunakan dokumen ini sebagai panduan menggunakan, mengkonfigurasi dan mengintegrasikan aplikasi Mekari Chat dengan aplikasi pihak kegita *(Google Calendar)*.

2. *User* (Karyawan Perusahaan)

Sebagai pengguna *on demand* terhadap aplikasi Mekari Chat, pengguna dapat menggunakan dokumen ini sebagai panduan penggunaan terhadap fitur distribusi pesan menggunakan webhook pada aplikasi mekari chat yang dibuat untuk tujuan efisiensi terhadap mekanisme pengadaan suatau acara kegiatan.

## <span id="page-9-3"></span><span id="page-9-2"></span>**1.2 Deskripsi Umum Perusahaan 1.2.1 Profil Perusahaan**

<span id="page-9-4"></span>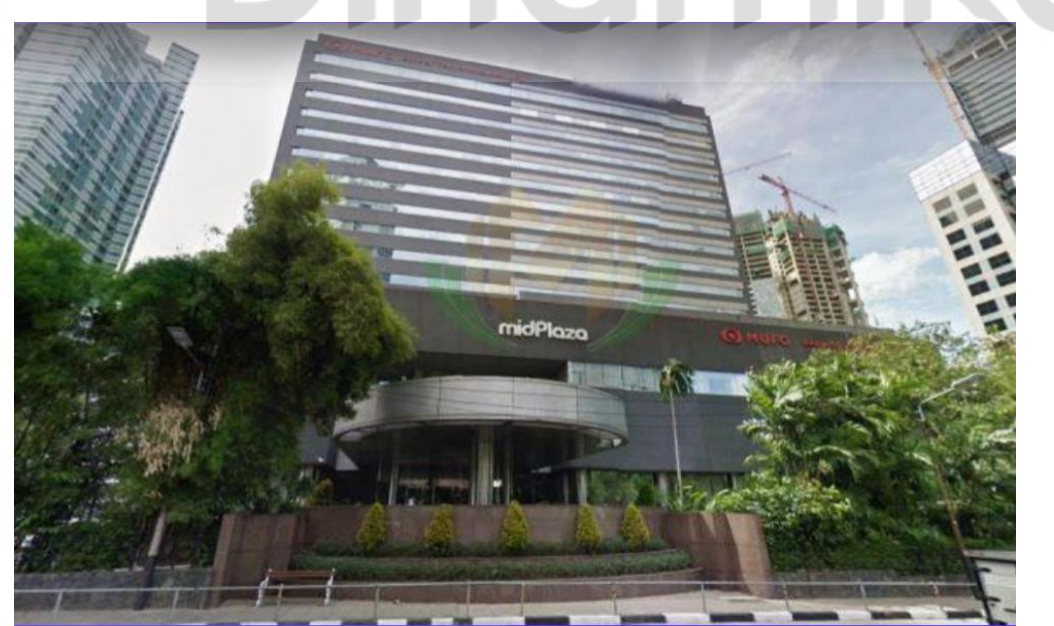

Gambar 1.1 PT. Mid Solusi Nusantara (Mekari) Gedung Midplaza 2, Lt. 4

PT. Mid Solusi Nusantara atau yang biasa dikenal dengan Mekari, merupakan perusahaan *Software-as-a-Service* (SaaS) yang menyediakan solusi automasi bisnis berbasis cloud dalam mendukung perkembangan beragam bisnis di Indonesia, dari kecil sampai besar, melalui penggunaan teknologi. Mekari memiliki beberapa produk perangkat lunak yang digunakan oleh berbagai perusahaan-perusahaan dalam mengatur ataupun mengelola operasional bisnis perusahaan itu sendiri. Produk tersebut antara lain yakni Aplikasi Talenta, Aplikasi Jurnal, Aplikasi Klikpajak, Aplikasi Qontak, Aplikasi Mekari Flex dan Aplikasi Mekari Chat.

Produk atau Aplikasi Talenta, produk ini digunakan untuk mengelola segala hal yang berkaitan dengan karyawan seperti *payroll* penggajian, *reimbursement.* perhitungan cuti, dan lain-lain. Kemudian yang kedua ada produk Jurnal, produk ini digunakan untuk pembukuan laporan keuangan, yang ketiga yaitu produk Klikpajak, produk ini digunakan untuk pengelolahan pajak perusahaan, yang keempat yaitu produk Mekari Flex, produk aplikasi tersebut digunakan untuk personalisasi benefit karyawan perusahaan, lalu yang kelima yaitu produk Qontak, produk ini digunakan untuk automasi penjualan dan pelayanan bisnis dalam perusahaan, dan yang terakhir yaitu produk Mekari Chat, produk ini aplikasi atau platform chat yang digunakan untuk berkomunikasi dengan internal perusahaan.

# <span id="page-10-0"></span>**1.2.2 Lokasi PT. Mid Solusi Nusantara (Mekari)**

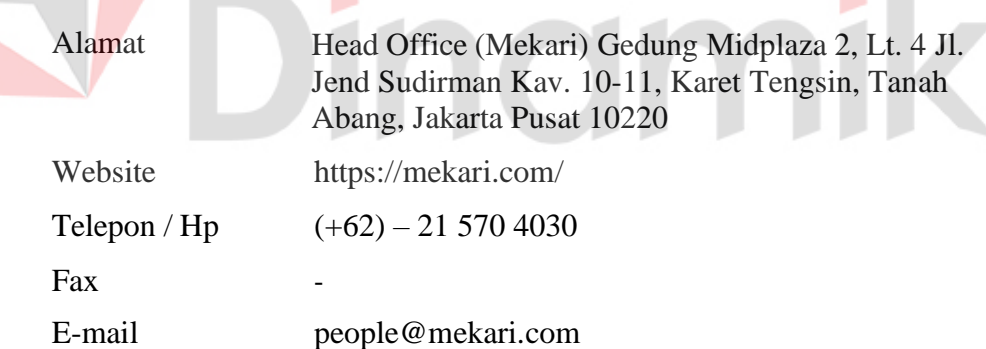

- 1

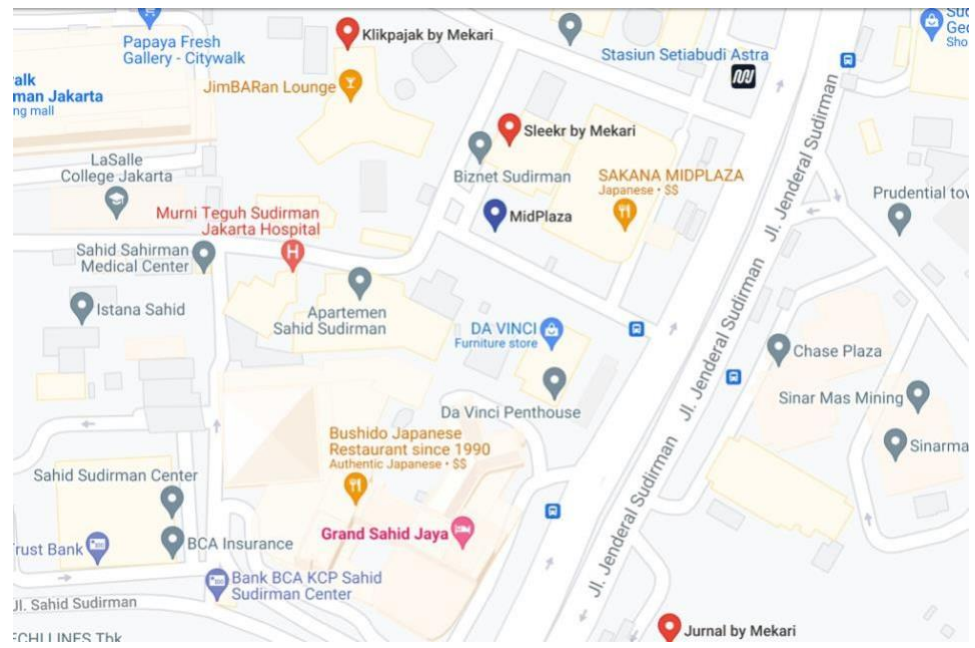

Gambar 1.2 Head Office PT. Mid Solusi Nusantara (Mekari)

# <span id="page-11-3"></span><span id="page-11-1"></span><span id="page-11-0"></span>**1.3 Deskripsi Umum Sistem 1.3.1 Deskripsi Umum Aplikasi**

<span id="page-11-2"></span>**A. Aplikasi**

Aplikasi Mekari Chat adalah platform pesan terintegrasi yang memenuhi semua kebutuhan komunikasi internal perusahaan dan memiliki privasi yang handal untuk internal perusahaan, aplikasi ini memiliki beberapa fitur yang mudah digunakan oleh pengguna aplikasi, fitur-fitur ini tidak jauh berbeda dengan fitur-fitur aplikasi messaging yang umum nya digunakan seperti *whatsapp, messenger,* dan lain-lain. Fitur-fitur tersebut antara lain fitur *Chat*, fitur *Channel*, fitur *Contact*, dan yang terakhir fitur *Profile*.

Berdasarkan Kerja Praktik di Mekari, ditemukan bahwa proses dalam melakukan suatu kegiatan acara yang dilakukan secara *online* atau dalam jaringan misalnya seperti kagiatan rapat rutin, acara *town hall* (acara internal perusahaan yang membahas seputar update pencapaian dari perusahaan serta menyelaraskan pencapaian terhadap visi perusahaan), ataupun acara *devision gathering* (acara ramah tamah lingkup devisi/team). Pada saat karyawan yang ditugaskan untuk menjadi PIC acara-acara tersebut maka karyawan tersebut akan membuat jadwal dari acara tersebut dan dalam internal perusahaan biasanya karyawan membuat jadwal melalui *Google Calendar* (Aplikasi Web pengelola waktu dari Google), setelah membuat jadwal tersebut secara otomatis partisipan yang telah diundang akan mendapatkan notifikasi undangan dari *Google Calendar* melalui email.

Namun tidak sedikit partisipan yang secara langsung maupun dalam waktu dekat memberikan *respond* dalam menerima atau menolak undangan acara tersebut dikarenakan kurangnya perhatian terhadap notifikasi pada email. Hal tersebut sangat penting bagi pihak yang menjadwalkan suatu kegiatan untuk mengetahui dengan cepat berapa banyak jumlah partisipan yang menerima atau menolak jadwal kegiatan tersebut.

Untuk mengatasi masalah tesebut, diperlukan suatu pemberitahuan yang dapat memicu partisipan untuk dapat menanggapi undangan secara cepat yaitu dengan cara membuat sebuah sistem distribusi pesan menggunakan webhook dan diterapkan pada aplikasi mekari chat. Sistem ini berfungsi sebagai sarana atau alat yang meng-integrasikan aplikasi Mekari Chat dengan aplikasi pihak ketiga (*Google Calendar)* dan digunakan untuk mendistribusikan pesan secara otomatis perihal jadwal acara yang telah dibuat atau dijadwalkan melalui *Google Calendar* dan pesan tersebut berisi tentang informasi-informasi jadwal kegiatan seperti judul kegiatan, deskripsi tentang kegiatan, dan waktu dilakukannya kegiatan.

Dengan memanfaatkan sistem distribusi pesan didalam aplikasi tersebut, diharapkan semua partisipan yang mendapakan undangan dari jadwal kegiatan tersebut dapat memberikan *respond* baik itu menerima ataupun menolak secara langsung atau sesegara mungkin dalam waktu dekat. Hal ini sangat diperlukan untuk efisiensi bagi pihak yang menjadwalkan suatu kegiatan untuk dapat mengetahui dan mencatat berapa banyak partisipan tersebut yang menerima ataupun menolak jadwal kegiatan.

#### <span id="page-12-0"></span>**B. Struktur Tabel**

Struktur table database yang digunakan untuk menyimpan data dari fitur pemberitahuan ini sangat dibutuhkan untuk mengetahui isi dari database yang telah dibuat. Tabel tersebut yaitu sebagai berikut:

# <span id="page-12-1"></span>**B.1 Tabel Pesan (***Webhook***)**

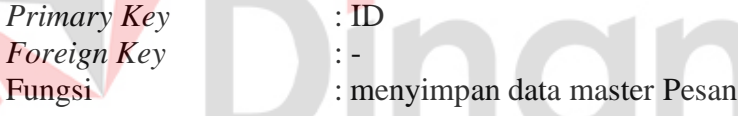

#### <span id="page-12-2"></span>Table 1.1 Struktur Tabel Pesan (*Webhook*)

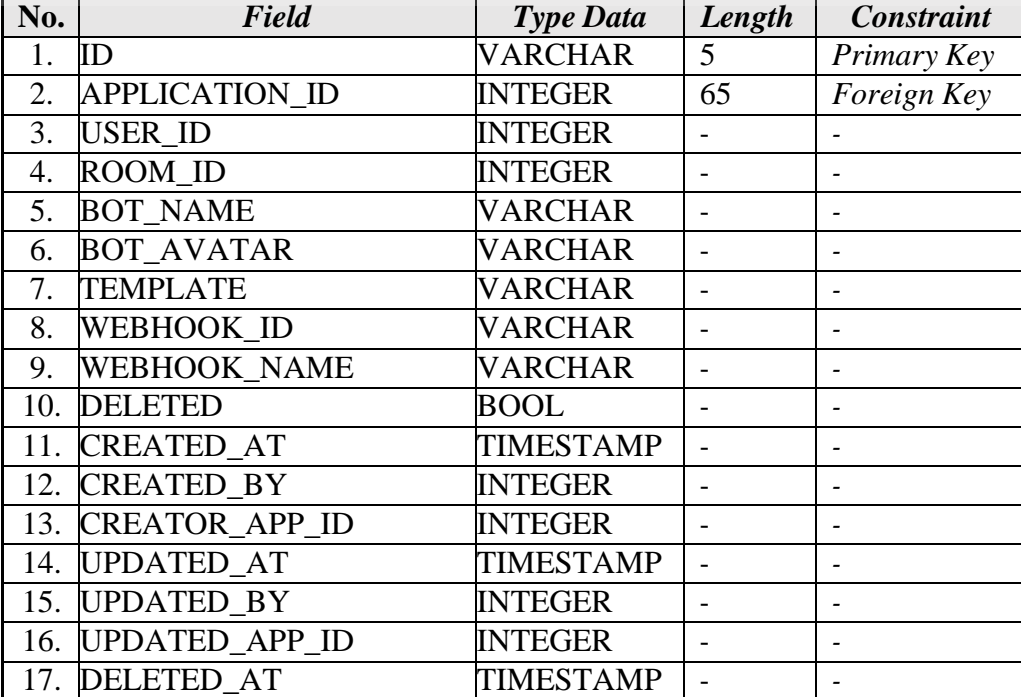

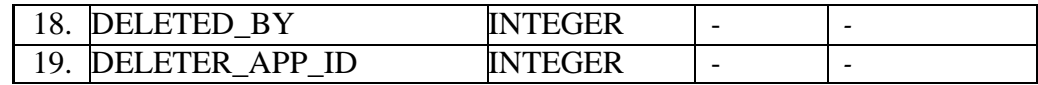

#### <span id="page-13-0"></span>**C. Use Case Diagram**

#### <span id="page-13-1"></span>**C.1 Use Case Diagram Sistem Distribusi Pesan**

*Use case diagram* mendiskripsikan sebuah interaksi antara satu atau lebih aktor dengan sistem yang akan dibuat. Use case digunakan untuk mengetahui fungsi yang ada didalam sistem informasi tersebut. Berikut adalah use case diagram dari sistem yang dirancang.

Seperti pada gambar 1.3, terdapat 4 aktor yang berperan didalam proses dilakukannya distribusi pesan menggunakan webhook, aktor yang pertama yaitu *Product Owner,* aktor tersebut beperan dalam mengelola hak akses sistem distribusi pesan, mengkonfigurasi webhook, dan menambahkan daftar *channel* untuk terintegrasi dengan webhook. Kemudian aktor yang kedua yaitu *Backend Developer,* aktor ini berperan dalam mengelola atau memanipulasi webhook *url* ke aplikasi mekari chat dan meng-integrasikan webhook *url.*

Lalu aktor yang ketiga yaitu Pengguna Aplikasi (karyawan pic acara) yang berperan dalam membuat jadwal kegiatan, menambahkan partisipan ke jadwal kegiatan (partisipan yang terdaftar di dalam aplikasi mekari chat), dan aktor yang terakhir yaitu Pengguna Aplikasi (karyawan partisipan acara) yang berperan dalam menerima pesan invitation jadwal kegiatan di aplikasi mekari chat memberikan *respond* menerima atau menolak *invitation* dari kegiatan yang dijadwalkan

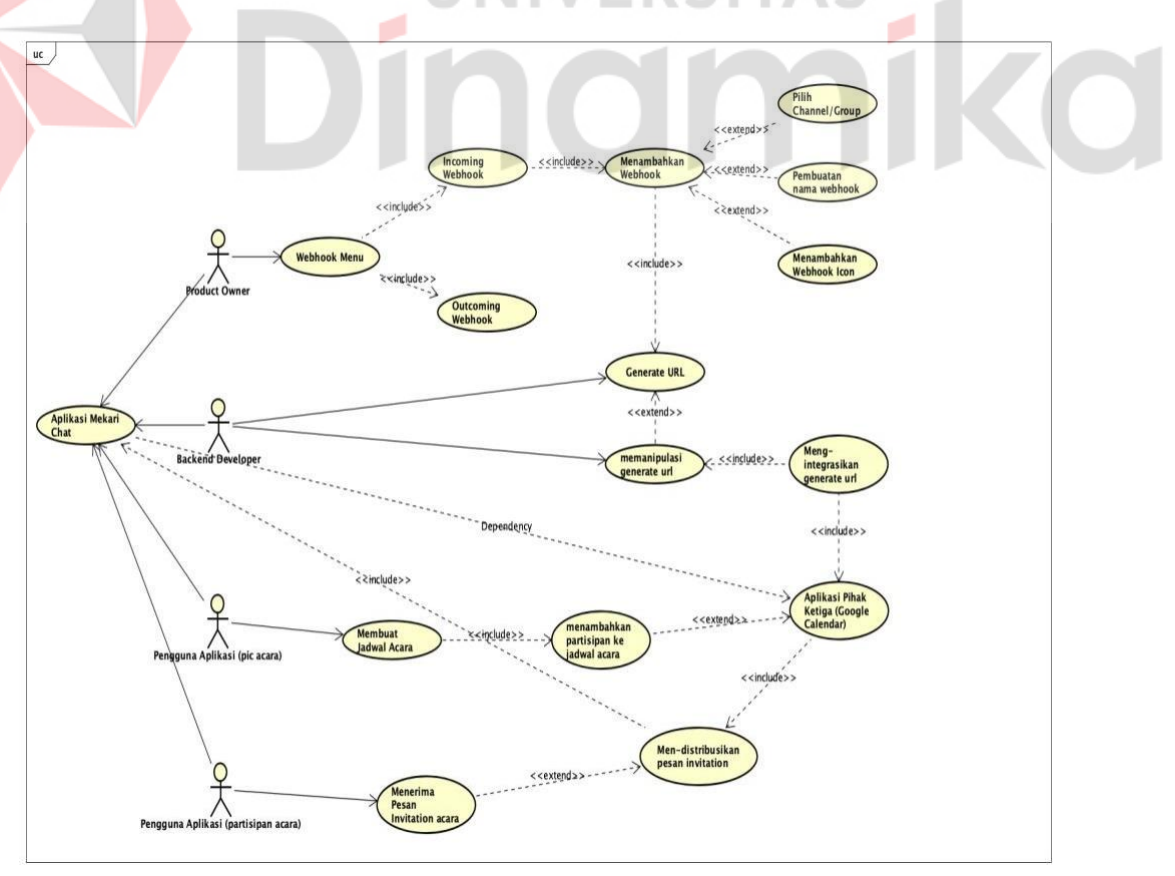

<span id="page-13-2"></span>Gambar 1.3 *Use Case Diagram* dari sistem yang dibuat

#### <span id="page-14-0"></span>**D. Activity Diagram**

*Activity diagram* menggambarkan berbagai alur aktivitas dalam sistem yang sedang dirancang, bagaimana masing-masing alur berawal, decision yang mungkin terjadi, dan bagaimana mereka berakhir. *Activity diagram* yang terdapat pada aplikasi yaitu sebagai berikut:

# <span id="page-14-1"></span>**D.1 Activity Diagram konfigurasi Webhook**

*Activity Diagram* konfigurasi *Webhook* menggambarkan alur aktifitas untuk melakukan proses konfigurasi *Webhook* untuk mendapatkan *generate url* dan menggunakannya. Proses konfigurasi *Webhook* dapat dilihat pada gambar 1.4.

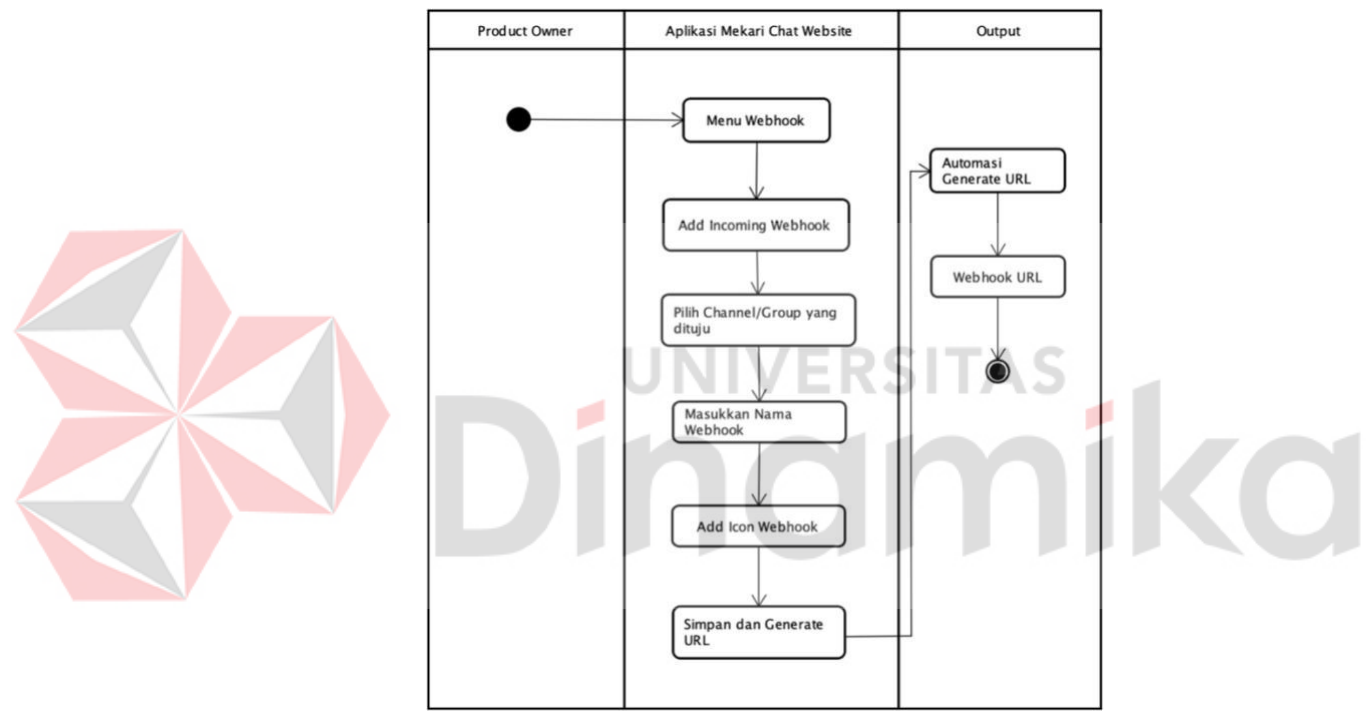

<span id="page-14-3"></span>Gambar 1.4 *Activity Diagram* konfigurasi *Webhook*

## <span id="page-14-2"></span>*D.2 Activity Diagram* **mengintegrasikan webhook** *URL*

*Activity Diagram* mengintegrasikan webhook *URL* menggambarkan alur aktifitas untuk melakukan proses meng-integrasikan webhook *URL* untuk menghbungkan aplikasi mekari chat dengan aplikasi pihak ketiga. Proses konfigurasi dapat dilihat pada gambar 1.5.

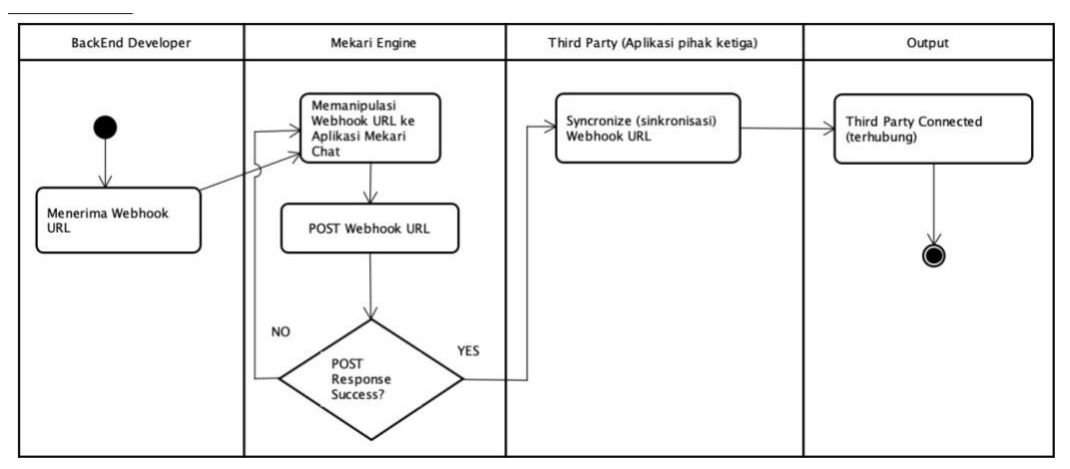

<span id="page-15-2"></span>Gambar 1.5 *Activity Diagram* menintegrasikan webhook *URL*

# <span id="page-15-0"></span>*D.3 Activity Diagram* **Membuat Jadwal Kegiatan Dari Aplikasi Pihak Ketiga (***Google Calendar)*

*Activity Diagram* membuat jadwal kegiatan dari aplikasi pihak ketiga (*Google Calendar)* menggambarkan alur aktifitas untuk melakukan proses penjadwalan. Proses konfigurasi dapat dilihat pada gambar 1.6.

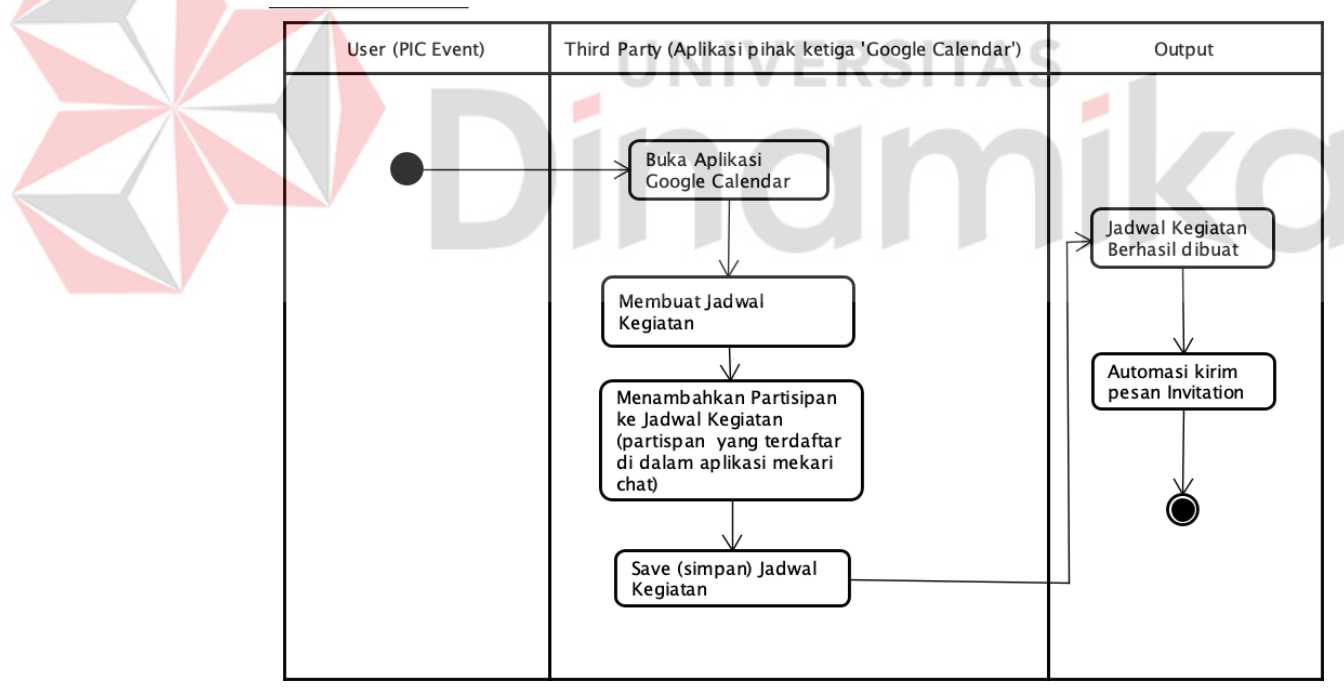

<span id="page-15-3"></span>Gambar 1.6 *Activity Diagram* Membuat Jadwal Kegiatan

## <span id="page-15-1"></span>**D.4** *Activity Diagram* **Distribusi Pesan**

*Activity Diagram* Distribusi Pesan menggambarkan alur aktifitas untuk mekanisme proses distribusi pesan dari aplikasi pihak ketiga *(Google Calendar)* ke aplikasi mekari chat. Proses tersebut dapat dilihat pada gambar 1.7.

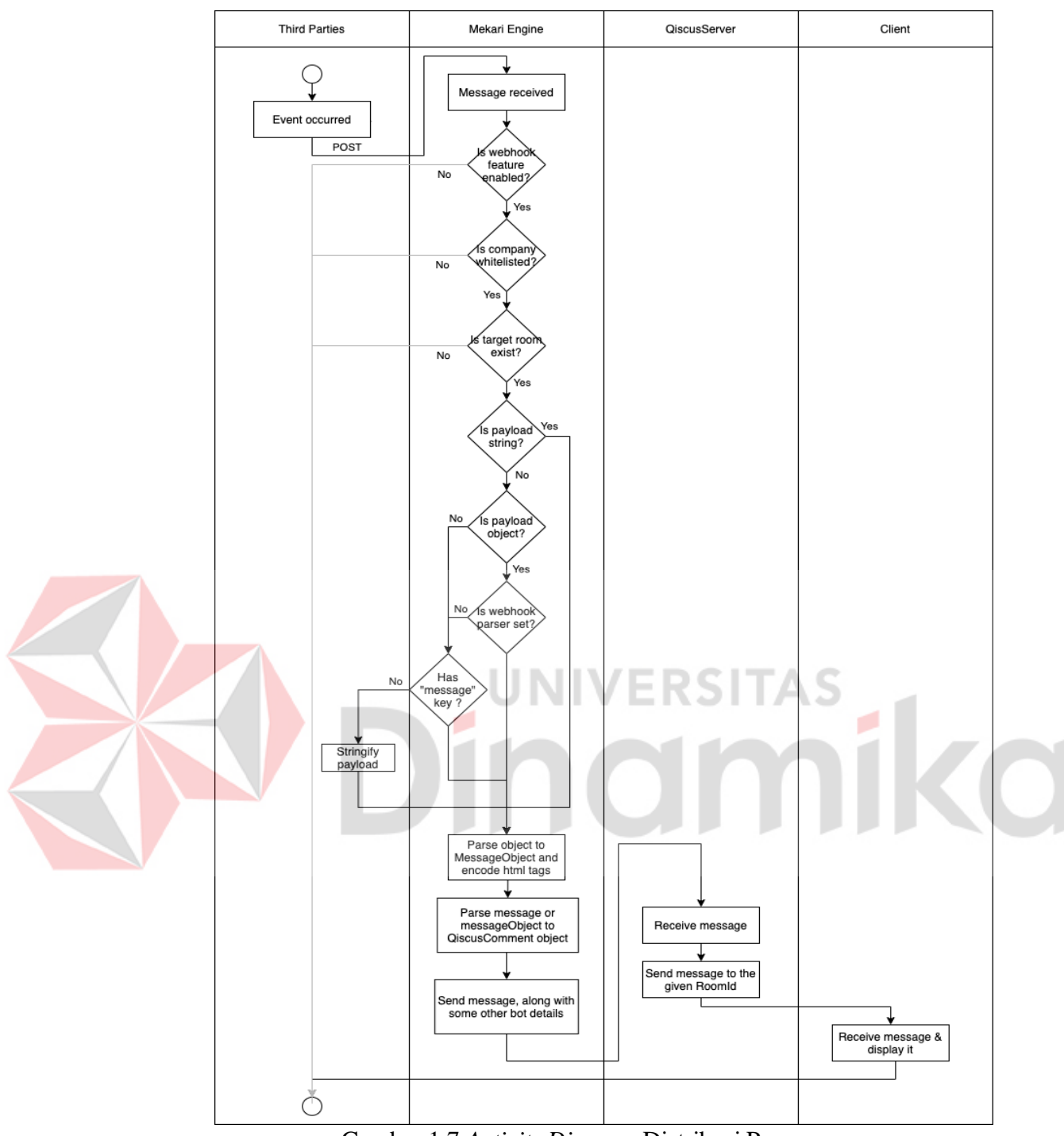

<span id="page-16-1"></span>Gambar 1.7 *Activity Diagram* Distribusi Pesan

## <span id="page-16-0"></span>**D.5** *Activity Diagram* **Menerima Pesan**

*Activity Diagram* Menerima Pesan yang didistribusikan ke *user* (partisipan) di aplikasi mekari chat menggambarkan alur aktifitas untuk mekanisme proses menerima pesan, menampilkan pesan dan menambahkan respond untuk menerima ataupun menolak *invitation* dari aplikasi pihak ketiga *(Google Calendar).* Proses tersebut dapat dilihat pada gambar 1.8.

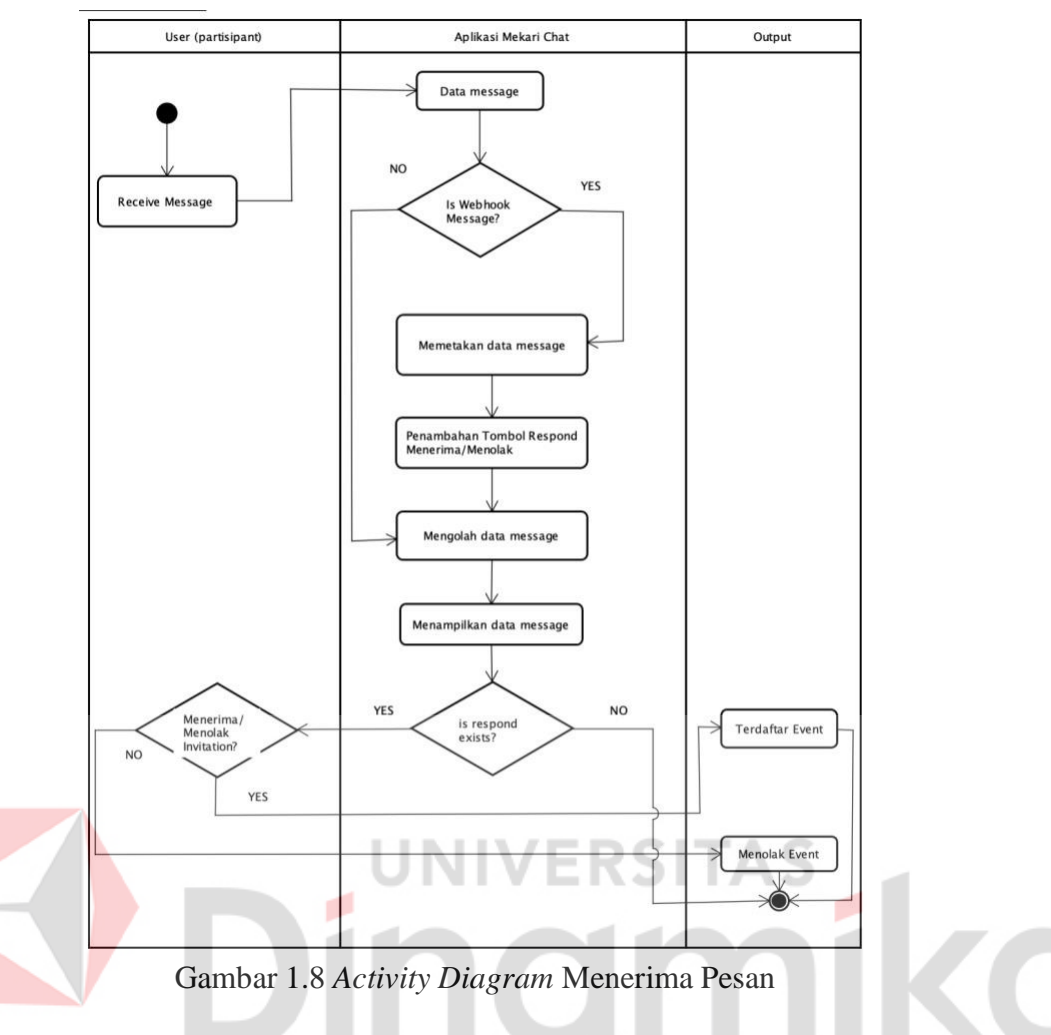

# <span id="page-17-0"></span>**1.3.2 Deskripsi Umum Kebutuhan Aplikasi**

Deskripsi umum kebutuhan aplikasi yang akan diimplementasikan meliputi semua informasi yang bersifat teknis yang menjadi acuan dalam pengembangan aplikasi.

Berikut adalah contoh kebutuhan aplikasi:

<span id="page-17-1"></span>

| <b>PENGGUNA</b>                | <b>FUNGSIONAL</b>                                                                                                    |
|--------------------------------|----------------------------------------------------------------------------------------------------|
| Admin ( <i>Product Owner</i> ) | Mengelola Hak Akses Sistem<br>Distribusi Pesan<br>Mengkonfigurasi Webhook<br>2.<br>Menambahkan daftar Channel<br>3.<br>untuk terintegrasi<br>dengan<br>Webhook |
| <b>Backend Developer</b>       | 1. Mengelola atau memanipulasi<br>Webhook URL ke aplikasi<br>Mekari Chat<br>2. Meng-integrasikan<br>Webhook<br>URL                                             |

<span id="page-17-2"></span>Table 1.2 Kebutuhan Aplikasi

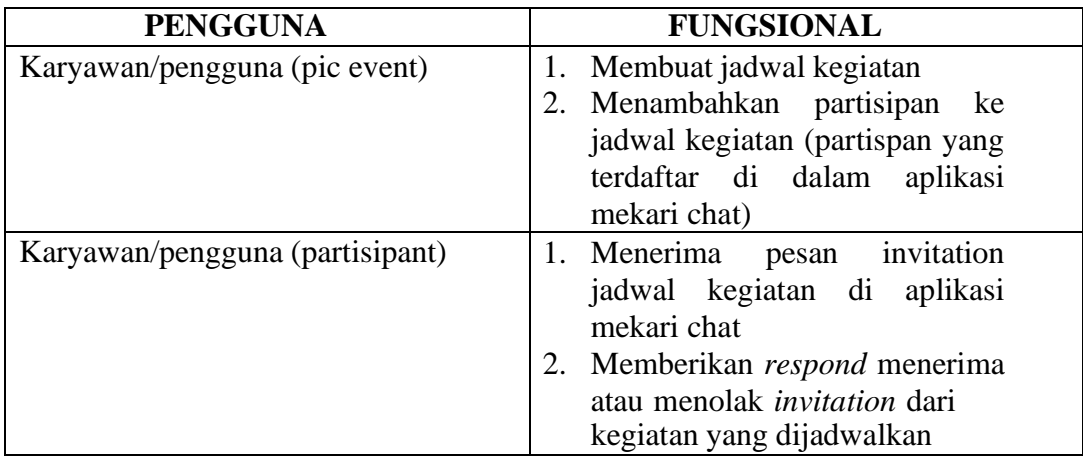

# <span id="page-18-0"></span>**1.4 Deskripsi Dokumen (Ikhtisar)**

Dokumen ini dibuat untuk memberikan panduan penggunaan Pembuatan Sistem Distribusi Pesan Menggunakan Webhook Pada Aplikasi Mekari Chat. Dokumen ini berisikan informasi sebagai berikut:

# **BAB I**

Berisi informasi umum yang merupakan bagian pendahuluan, yang meliputi tujuan pembuatan dokumen, deskripsi umum sistem serta deskripsi dokumen.

# **BAB II**

Berisi perangkat yang dibutuhkan untuk penggunaan Aplikasi Mekari Chat meliputi perangkat lunak dan perangkat hardware

# **BAB III**

Berisi *user manual* Aplikasi Mekari Chat baik *user manual* yang diperuntukkan untuk *administrator* dan *user* (pengguna)

# **BAB II PERANGKAT YANG DIBUTUHKAN**

# <span id="page-19-1"></span><span id="page-19-0"></span>**2.1 Perangkat Lunak**

Perangkat lunak yang digunakan dalam pengujian adalah:

- 1. MacOs sebagai *Operating System*. *minimal OS X* v 10.0.1 (21A559)
- 2. iOS sebagai *Operating System*. *minimal iOS* 13
- *3.* Postman sebagai *Testing Tools API Service*
- *4.* XCode *Text Edtior* sebagai *Tools Coding*
- *5.* Google Chrome sebagai *Tools* Penjelajah *(Web Browser).*

# <span id="page-19-2"></span>**2.2 Perangkat Keras**

- Perangkat keras yang dilibatkan dalam pengujian aplikasi ini adalah:
- 1. MacBook Pro (13-inch, 2018, Four Thunderbolt 3 Ports), Processor 2,3 GHz Quad-Core Intel Core i5, Memory 8 GB 2133 MHz LPDDR3 RAM: 8GB, Graphics Intel Iris Plus Graphics 655 1536 MB
- *2.* IPhone minimun spesifikasi *memory internal SSD* 32 GB, *memory RAM 2GB*
- 3. Mouse sebagai peralatan antarmuka
- 4. Monitor sebagai peralatan antarmuka
- 5. Keyboard sebagai peralatan antarmuka.

# <span id="page-19-3"></span>**2.3 Kriteria Pengguna Aplikasi**

Pengguna aplikasi yang akan menggunaan aplikasi ini terutama dari sisi Pegawai atau Pengguna utama adalah sebagai berikut:

# *A.* Pengguna *Product Owner*

- 1. Memiliki pemabahan terhadap hak ases aplikasi
- 2. Memiliki pemahaman tentang antar muka komputer
- 3. Memiliki pemahaman proses bisnis dari fitur yang telah dibuat

## B. Pengguna Karyawan (pic acara)

- 1. Memiliki pemahaman tentang antar muka komputer
- 2. Memiliki kebutuhan terhadap fitur yang telah dibuat
- *3.* Memiliki pemahaman terhadap fungsi dari fitur aplikasi pihak ketiga *(Google Calendar)*
- 4. Memiliki pemahaman terhadap fungsi dari fitur yang telah dibuat
- C. Pengguna Karyawan (partisipan acara)
- 1. Memiliki pemahaman tentang antar muka komputer
- 2. Memiliki kebutuhan terhadap fitur yang telah dibuat
- 3. Memiliki pemahaman terhadap fungsi dari fitur yang telah dibuat

#### <span id="page-20-0"></span>**2.4 Pengenalan dan Pelatihan**

Sumber daya manusia yang terlibat dalam operasional penggunaan aplikasi ini sehari-hari terlebih dahulu diberikan pengenalan dan pelatihan yang cukup untuk menggunakan aplikasi Mekari Chat ini. Sumber daya manusia yang terlibat antara lain yaitu, *product owner (*manajer aplikasi*),* semua *software developer* (pengembang perangkat lunak) dari team Mekari Chat, dan juga karyawa internal perusahaan.

*Product Owner* membuat perencanaan, memberikan arahan mulai dari awal tahap pengembangan hingga pengujian fitur, pada saat pengujian langkah awal yang dilakukan yaitu menguji fitur dari team *QA (Quality Assurance),* lalu team *developer* mendapatkan umpan balik dari hasil uji dan dilakukannya perbaikan fitur hingga fitur tersebut sudah sesuai dengan yang diharapkan oleh *Product Owner.*

Kemudian dilakukannya arahan terkait fitur yang baru saja dibuat kepada pengguna aplikasi mekari chat umumnya, sehingga pengguna dapat menggunakan fitur tersebut, pengguna masih dapat memberikan umpan balik, kritik maupun saran terkait dengan fitur yang baru dibuat, karena versi dari fitur baru ini adalah versi beta.

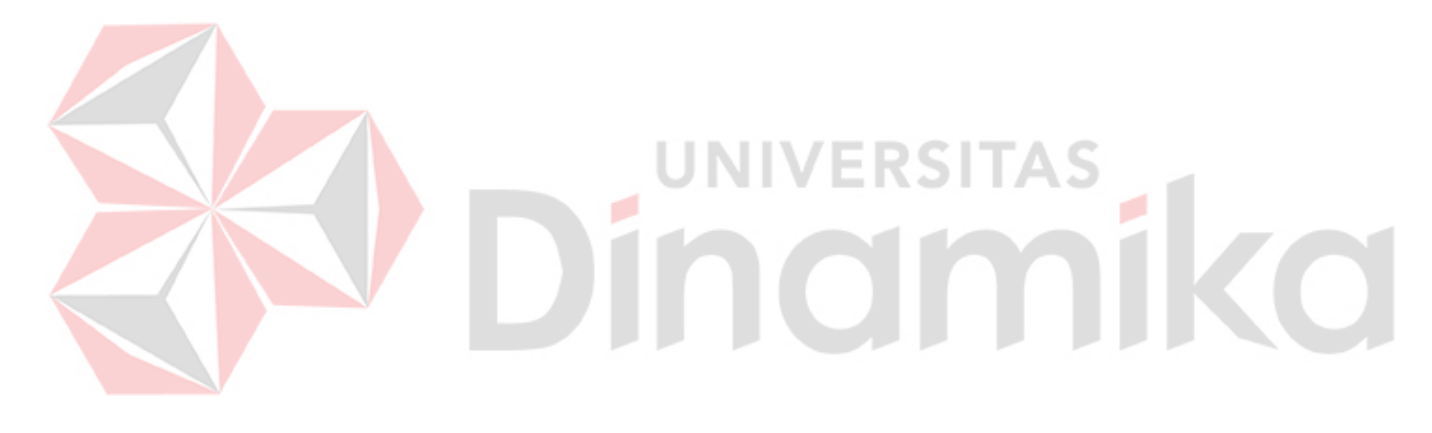

#### **BAB III MENU DAN CARA PENGGUNAAN**

#### <span id="page-21-1"></span><span id="page-21-0"></span>**3.1 Struktur Menu**

Adapun struktur menu pada Aplikasi Mekari Chat baik itu *mobile* ataupun *website* yang mengarah pada fitur pendistribusian pesan menggunakan webhook, dapat dirincikan sebagai berikut:

#### **3.1.1 Aplikasi Mekari Chat Website**

- 1. Build Apps
	- a. Overview
	- b. Apps
	- c. Webhooks
	- d. Docs
- 2. Webhooks
	- a. Menambahkan Webhook (Incoming Webhook)
	- b. Menambahkan Webhook (Outcoming Webhook)

۰

#### **3.1.2 Aplikasi Mekari Chat Website**

- 1. Chats
	- a. Membuat Chat Baru
	- b. Daftar Chat
	- c. Chat Room
- 2. Channels
	- a. Daftar Channel Tersedia
	- b. Daftar Channel Anda
	- c. Membuat Channel Baru
- 3. Contacts
	- a. Daftar Contact
- 4. Profile
	- a. Profil
	- b. Do Not Distrub
	- c. Help
	- d. Sign Out

#### <span id="page-21-2"></span>**3.2 Penggunaan Aplikasi**

Pada bagian ini akan dijelaskan mengenai tata cara mengkonfigurasi webhook untuk mendapatkan *generate url* yang digunakan untuk mengintegrasikan aplikasi mekari chat ke aplikasi pihak ketiga *(Google Calendar)*. Fitur webhook ini dapat di akses bagi *client* dari PT. Mid Solusi Nusantara (Mekari) yang menggunakan aplikasi mekari chat.

JNIVERSITAS

namika

Fitur tersebut dapat diakses melalui alamat situs yang telah disediakan, dikarenakan untuk percobaan maka menghubungkan *generate url* harus menggunakan *software postman,* dan apabila sudah berhasil terhubung maka dapat dipastikan dengan membuka aplikasi mekari chat pada bagian menu *chats*, dan akan muncul channel baru yang bernama *Google Calendar Bot,* sehingga distribusi pesan dari aplikasi pihak ketiga *(Google Calendar)* sudah dapat digunakan.

## <span id="page-22-0"></span>**3.2.1 Cara Mengkonfigurasi Webhook**

1. Bukalah aplikasi Mekari Chat melalui web browser (IE atau Mozila FireFox atau lainnya) dengan alamat url sebagai berikut: https://dev.flock.com/webhooks atau https://messenger.mekari.com/dashboard# Kemudian tekan **Enter** pada tombol keyboard atau klik tombol

# <span id="page-22-1"></span>**3.2.2 Cara Mengkonfigurasi Webhook**

- 1. Akan muncul tampilan halaman depan aplikasi mekari chat. Maka pada layar akan tampak menu Halaman Pembuka dan pengguna dapat langsung pilih menu *Build Apps* dan pada side menu terdapat sub-menu *Webhooks* seperti pada gambar 3.1
- 2. Pada menu *Webhooks* pengguna dapat melakukan konfigurasi dengan cara klik tombol Add yang berwarna hijau pada baris *Incoming Webhook,* dalam konteks untuk mendistribusikan pesan dari aplikasi pihak ketiga *(Google Calendar)* pengguna hanya perlu menggunakan bagian yang *Incoming Webhook.* seperti pada gambar 3.1

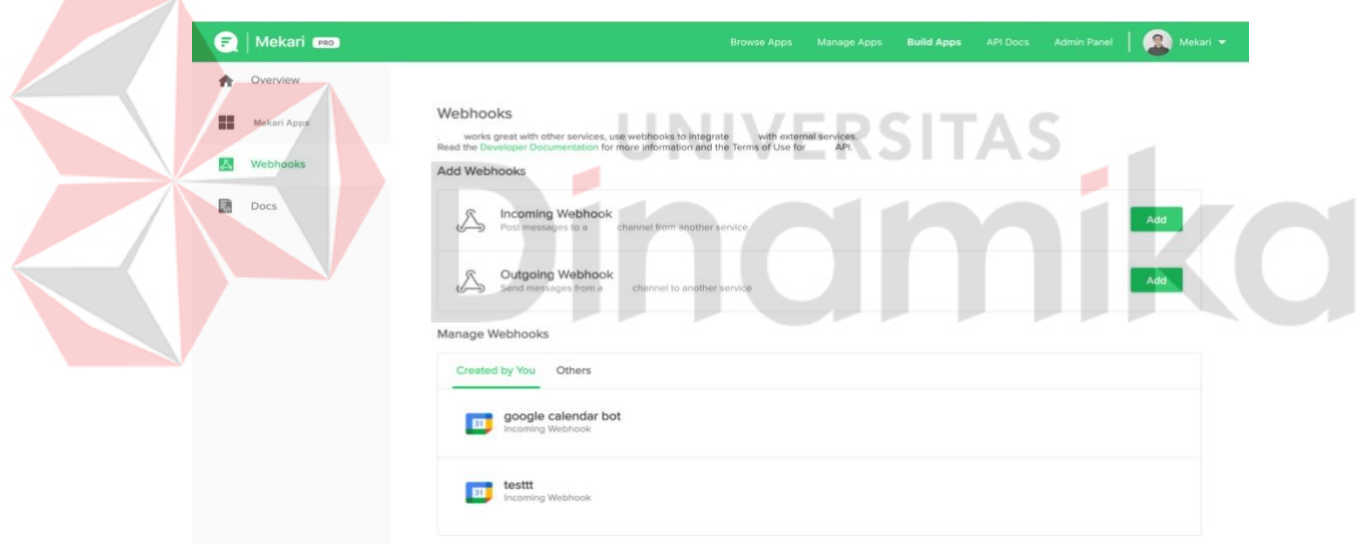

<span id="page-22-2"></span>Gambar 3.1 Tampilan Menu Webhooks

3. Setelah pengguna meng-klik tombol add, tampilan akan berpindah ke langkah selanjutnya seperti pada gambar 3.2 dan gambar 3.3, langkah selanjutnya yaitu pengguna diminta untuk memilih *channel Google Calendar Bot,* channel ini yang akan diintegrasikan dengan fitur webhooknya, lalu masukkan nama untuk nama inisial dari webhooknya, misalnya: *google calendar bot,* lalu pilih icon untuk icon inisial dari webhooknya, dan yang terakhir ada form *JSON Payload Transformer (Optional Field),* bagian ini dapat dikosongkan. Kemudian klik tombol *Save and Generate URL* dibagian paling bawah.

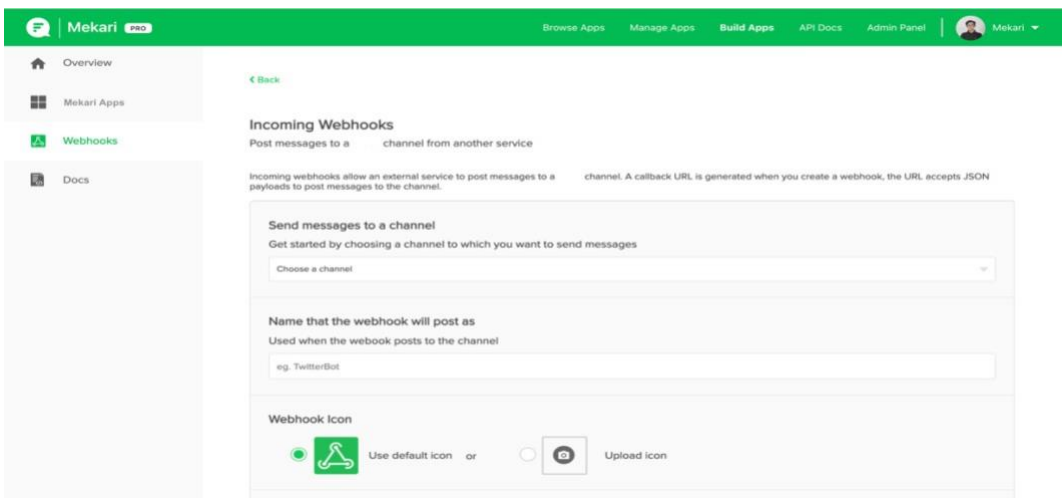

# <span id="page-23-0"></span>Gambar 3.2 Tampilan Konfigurasi Webhooks

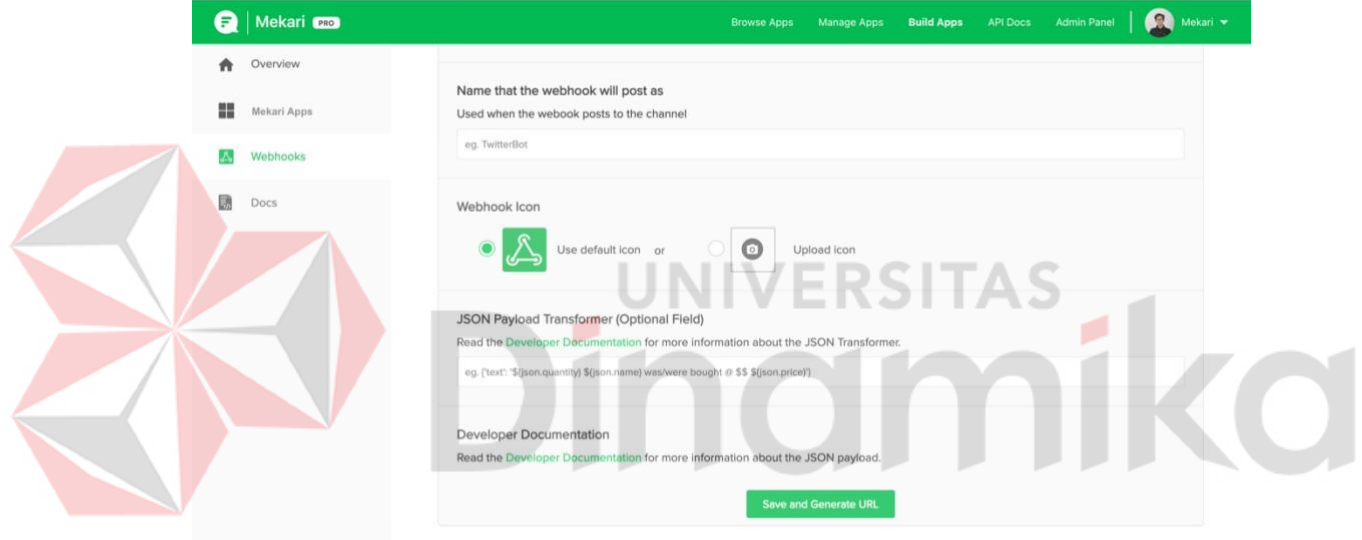

<span id="page-23-1"></span>Gambar 3.3 Tampilan Konfigurasi Lanjutan Webhooks

*4.* Jika konfigurasi telah berhasil, maka akan muncul tampilan notifikasi seperti pada gambar 3.4, dan didalam notifikasi terdapat url *(generate url),* generate url ini yang akan digunakan untuk meng-integrasikan ke aplikasi pihak ketiga *(Google Calendar)* dengan menggunakan *tools software postman*

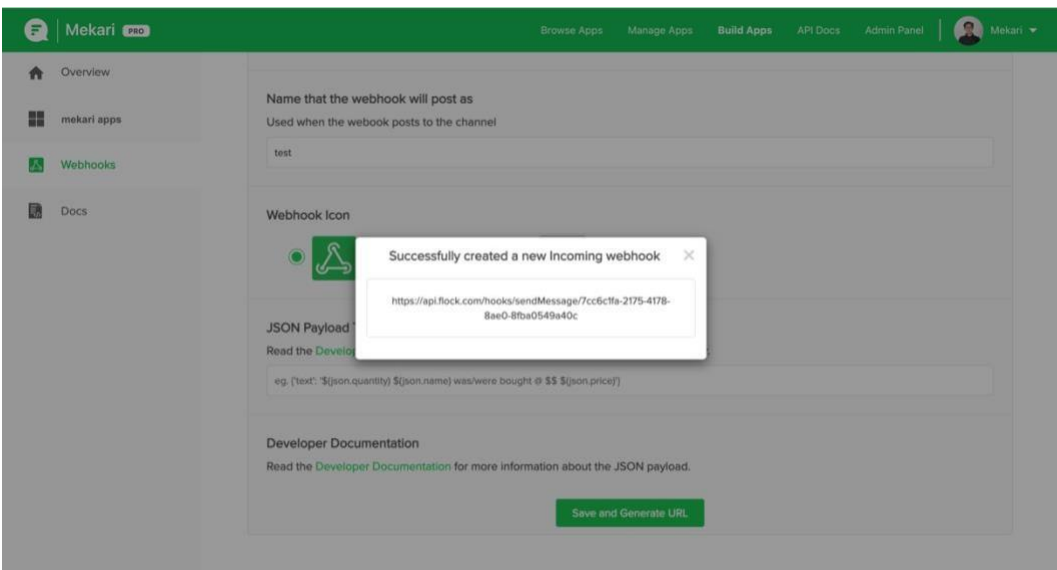

<span id="page-24-1"></span>Gambar 3.4 Tampilan *Successfully created a new incoming webhook*

## <span id="page-24-0"></span>**3.2.1 Cara Mengintegrasikan Webhook**

1. Sebelum beralih ke *software postman,* untuk mengetahui langkah-langkah meng-integrasikan, maka pengguna diharuskan untuk meng-klik menu *developer documentation* pada tulisan *Read the Developer Documentation for more information and the Terms of Use for API*. Lalu kemudian pengguna diharuskan untuk menyalin *(copy)* tulisan *curl -X POST* dan seterusnya seperti pada gambar 3.5.setelah menyalin tulisan tersebut, kemudian pengguna beralih ke *software postman* dan akan dijelaskan di langkah berikutnya.

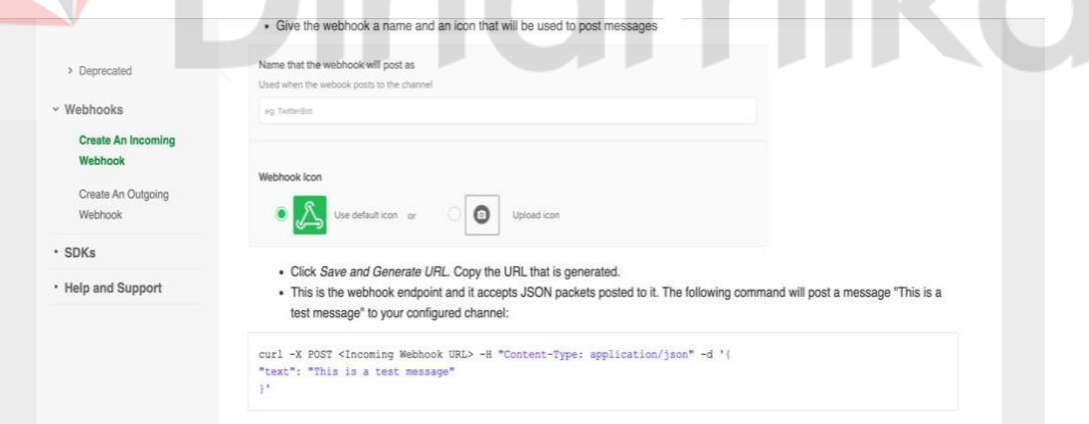

<span id="page-24-2"></span>Gambar 3.5 Tampilan *developer documentation incoming webhook*

2. Setelah pengguna membuka *software postman,* lalu pilih menu *import* yang terletak di atas pojok kiri sebelah nya tombol *new,* setelah muncul *pop view* seperti pada gambar 3.6, pilih sub-menu *Raw text* dan lakukan paste hasil salinan tulisan *curl* pada langkah sebelumnya pada kolom yang tersedia. Kemudian klik tombol *Continue* untuk memproses *Import* tersebut.

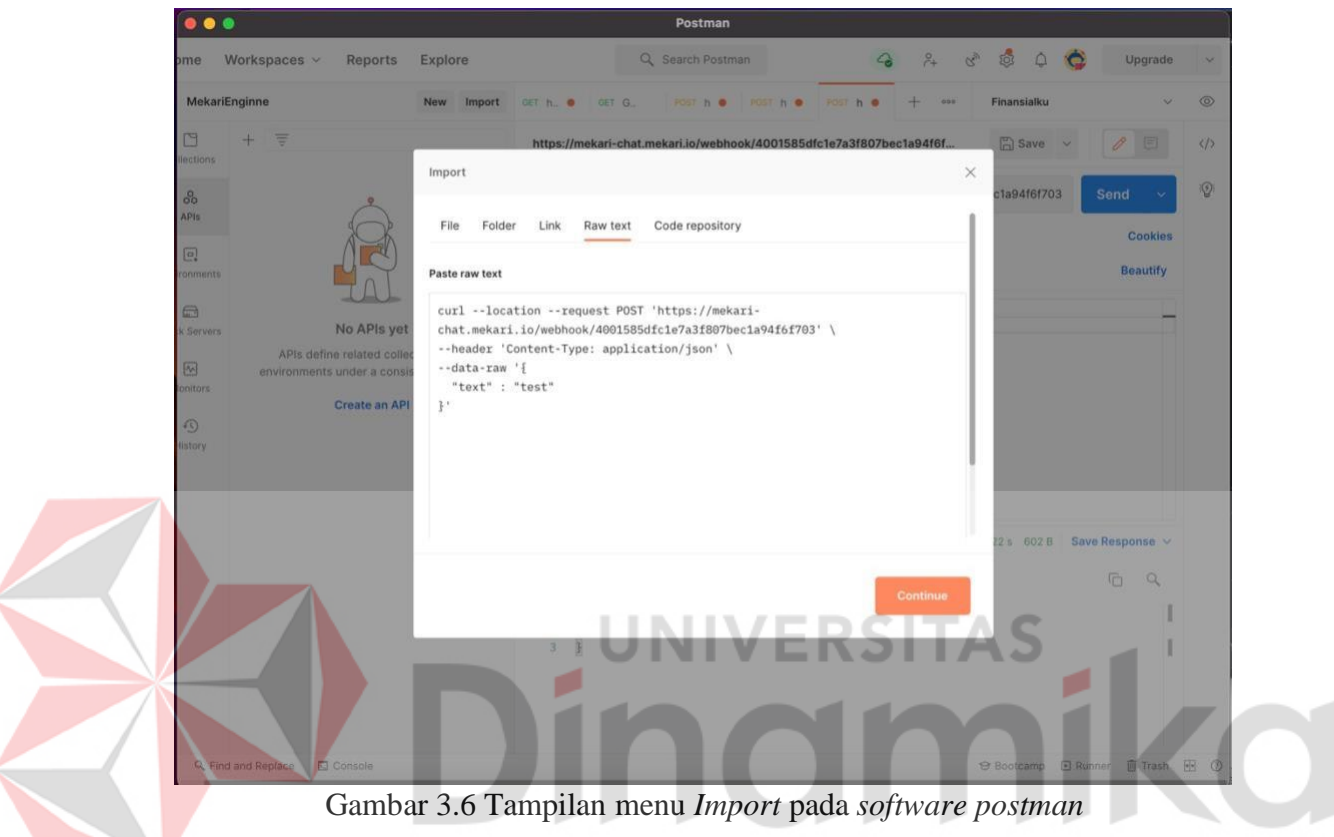

<span id="page-25-0"></span>*3.* Setelah pengguna melakukan import curl, maka *generate url* yang sudah didapatkan dilangkah sebelumnya akan masuk dibagian atas sebelah kiri dari tombol *Send,* seperti pada gambar 3.7 bahwa url [https://mekari](https://mekari-chat.mekari.io/webhook/4001585dfc1e7a3f807bec1a94f6f703)[chat.mekari.io/webhook/4001585dfc1e7a3f807bec1a94f6f703](https://mekari-chat.mekari.io/webhook/4001585dfc1e7a3f807bec1a94f6f703) itu dapat dipastikan adalah *generate url,* kemudian langkah selanjutnya pengguna dapat langsung meng-klik tombol *Send* yang berwarna biru, dan secara otomatis akan dilakukan *Post.*

Kemudian jika *Post* tersebut berhasil maka akan muncul *response "message": "success"* dan sebaliknya jika gagal maka akan muncul *response "message": "failed", success* diatas menandakan bahwa aplikasi mekari chat dengan aplikasi pihak ketiga (Google Calendar) sudah terintegrasi, untuk memastikan hal tersebut maka pengguna dapat membuka aplikasi mekari chat.

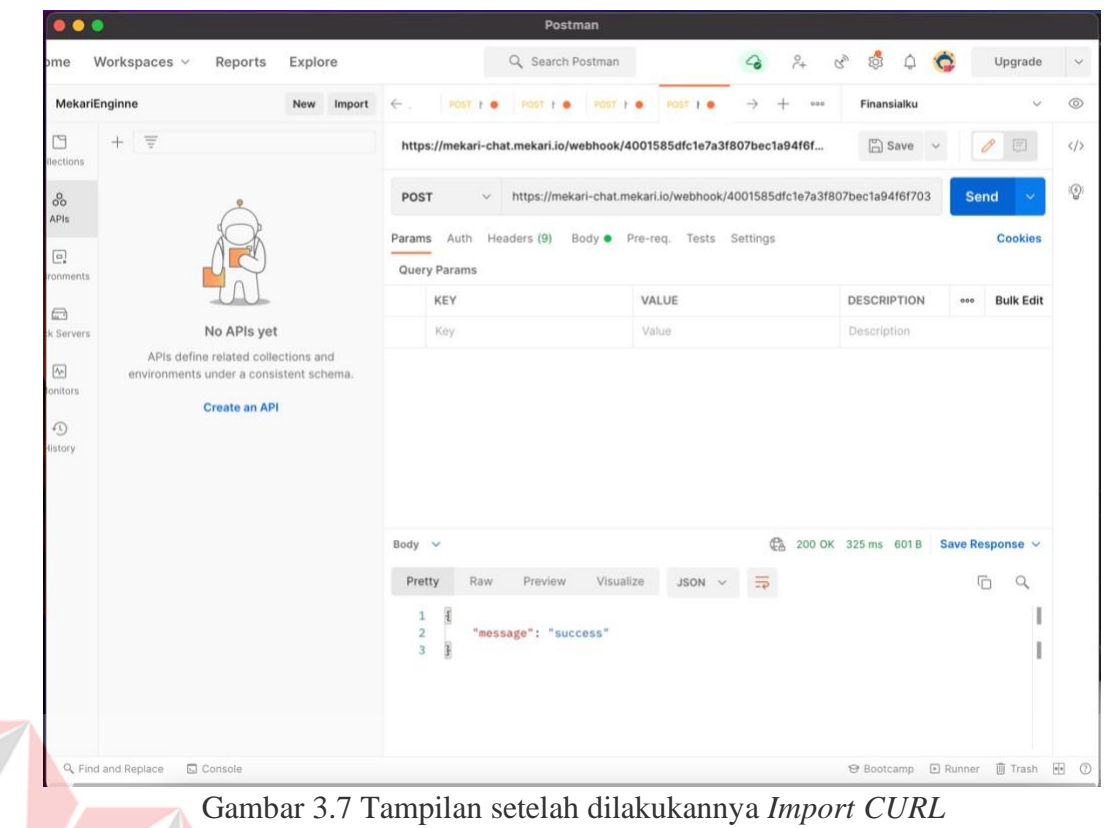

<span id="page-26-1"></span><span id="page-26-0"></span>**TIN 3.2.2 Cara Melihat Pesan Yang Telah Didistribusikan**

1. Pengguna dapat membuka aplikasi Mekari Chat pada perangkat *iPhone* dan tentunya pengguna akan diminta untuk login terlebih dahulu, perlu diingat bahwa pengguna disini adalah karyawan suatu perusahaan yang menjadi client dari PT Mid Solusi Nusantara (Mekari) sehingga tidak terdapat menu *registrasi account* karena semua karyawan perusahaan telah didatarkan oleh pihak HR perusahaan itu sendiri, tampilan login aplikasi Mekari Chat dapat dilihat seperti pada gambar 3.8.

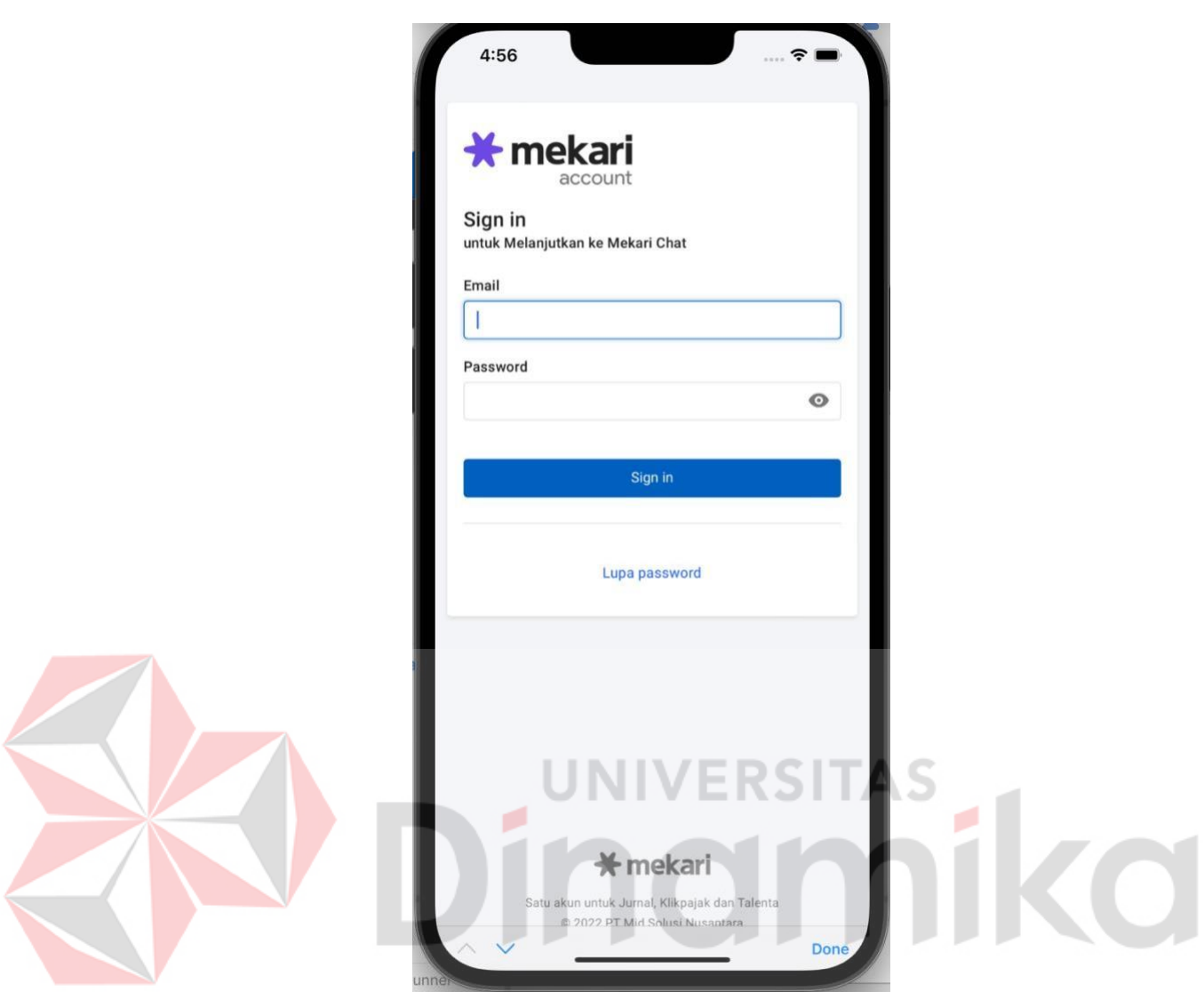

<span id="page-27-0"></span>Gambar 3.8 Tampilan Login Aplikasi Mekari Chat

*2.* Setelah pengguna melakukan login, maka tampilan akan beralih ke menu utama dari aplikasi Mekari Chat, yaitu menu *Chats*, dapat dilihat seperti pada gambar 3.9 bahwa salah satu *channel* yang terlihat pada daftar *chats* yaitu channel bernama Google Calendar Bot, hal itu menandakan bahwa aplikasi Mekari Chat sudah terintegrasi atau terhubungan dengan aplikasi pihak ketiga *(Google Calendar) dan* pada channel ini yang akan dijadikan sebagai channel bot untuk menerima pesan yang didistribusikan secara otomatis oleh webhook dari aplikasi pihak ketiga *(Google Calendar).*

Untuk melihat seperti apa pesan yang akan diterima, maka pengguna perlu melakukan percobaan membuat jadwal suatu kegiatan di aplikasi Google Calendar, dan perlu diingat bahwa pada saat membuat jadwal suatu kegiatan, pengguna harus menggunakan akun atau email organisasi dari perusahaan itu sendiri, sehingga pengguna yang berperan sebagai pembuat jadwal kegiatan *(pic event)* dapat menambahkan pengguna yang berperan sebagai partisipan.

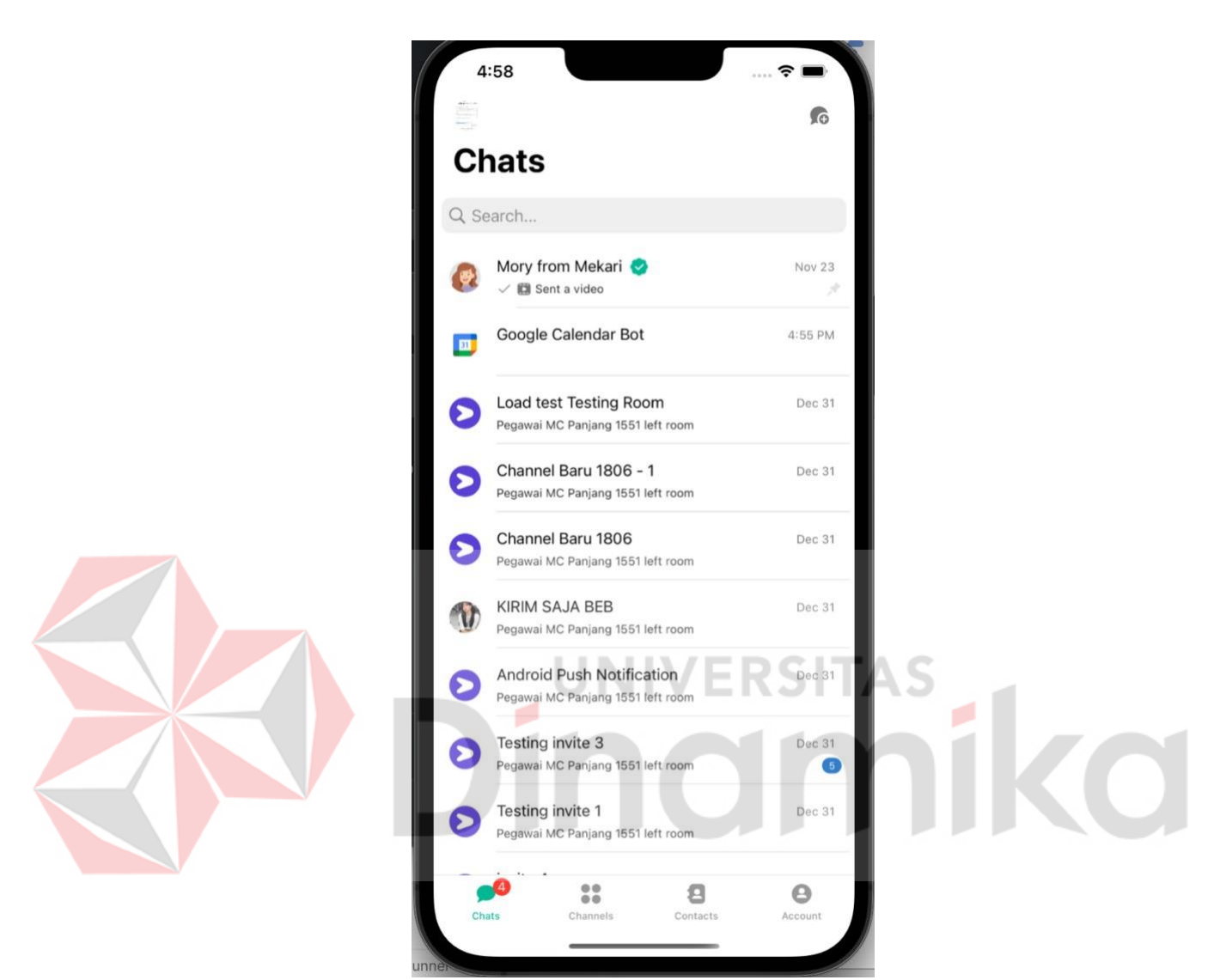

Gambar 3.9 Tampilan Menu *Chats* Aplikasi Mekari Chat

<span id="page-28-0"></span>3. Seperti pada gambar 3.10 contoh pembuatan jadwal kegiatan melalui aplikasi pihak ketiga *(Google Calendar)*, dan dapat diketahui bahwa contoh partisipan/*guests* pada kolom *guests* masing-masing dari partisipan memiliki domain email yang sama, sebagai contoh diatas yaitu domain @mekari.com. kemudian klik tombol *Save* berwarna biru terletak diatas sebelah kanan judul kegiatan, dan buka kembali aplikasi Mekari Chat.

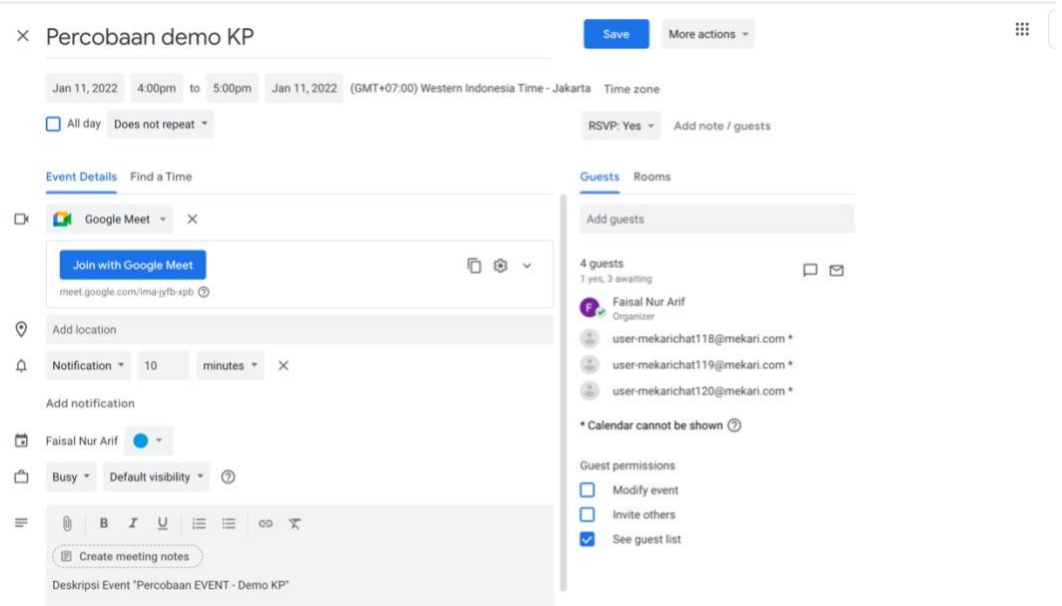

Gambar 3.10 Tampilan Membuat Jadwal Kegiatan Melalui *Google Calendar*

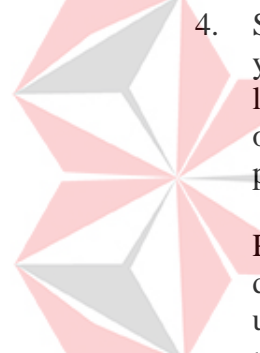

<span id="page-29-0"></span>4. Setelah pengguna membuka kembali aplikasi mekari chat, maka pengguna yang berperan sebagai partisipan dari jadwal kegiatan yang telah dibuat pada langkah sebelumnya, akan menarima pesan yang telah didistribusikan secara otomatis oleh webhook dari aplikasi pihak ketiga *(Google Calendar),* dan pesan tersebut dapat dilihat seperti pada gambar 3.11.

Pesan tersebut juga sesuai dengan informasi-informasi seperti judul kegiatan, deskripsi kegiatan, waktu kegiatan dan terdapat tombol *Accept* atau *Decline* untuk menerima atau menolak *invitation* tersebut, dan pengguna dapat memberikan *respond* secara langsung melalui *Google Calendar Bot* yang ada didalam aplikasi Mekari Chat.

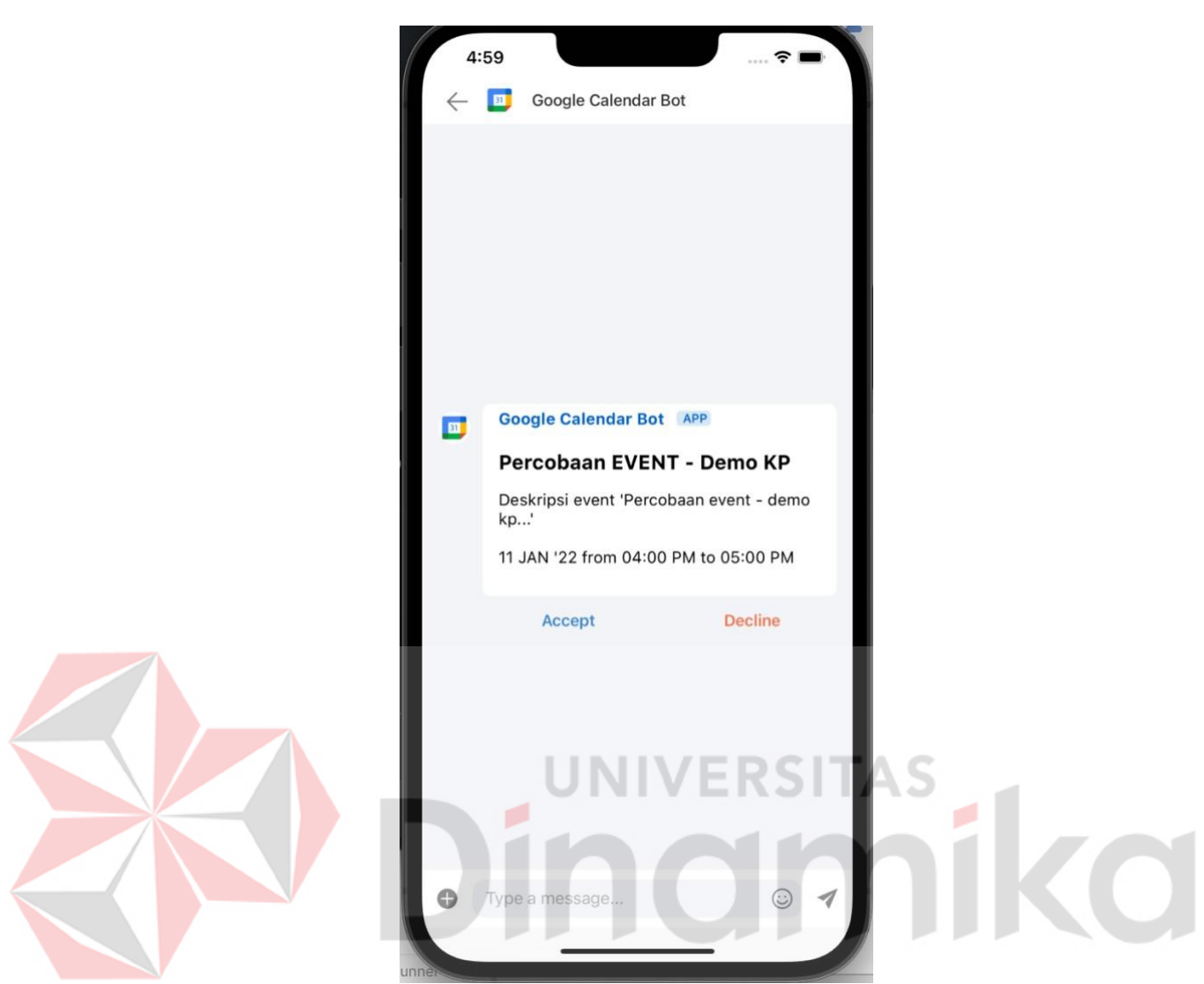

Gambar 3.11 Tampilan *Chat Room Google Calendar Bot*

<span id="page-30-0"></span>5. Setelah pengguna memberikan *respond* menerima dengan men-tap tombol *Accept* maka secara otomatis pengguna yang berperan sebagai partisipan telah terdaftar pada jadwal kegiatan tersebut.

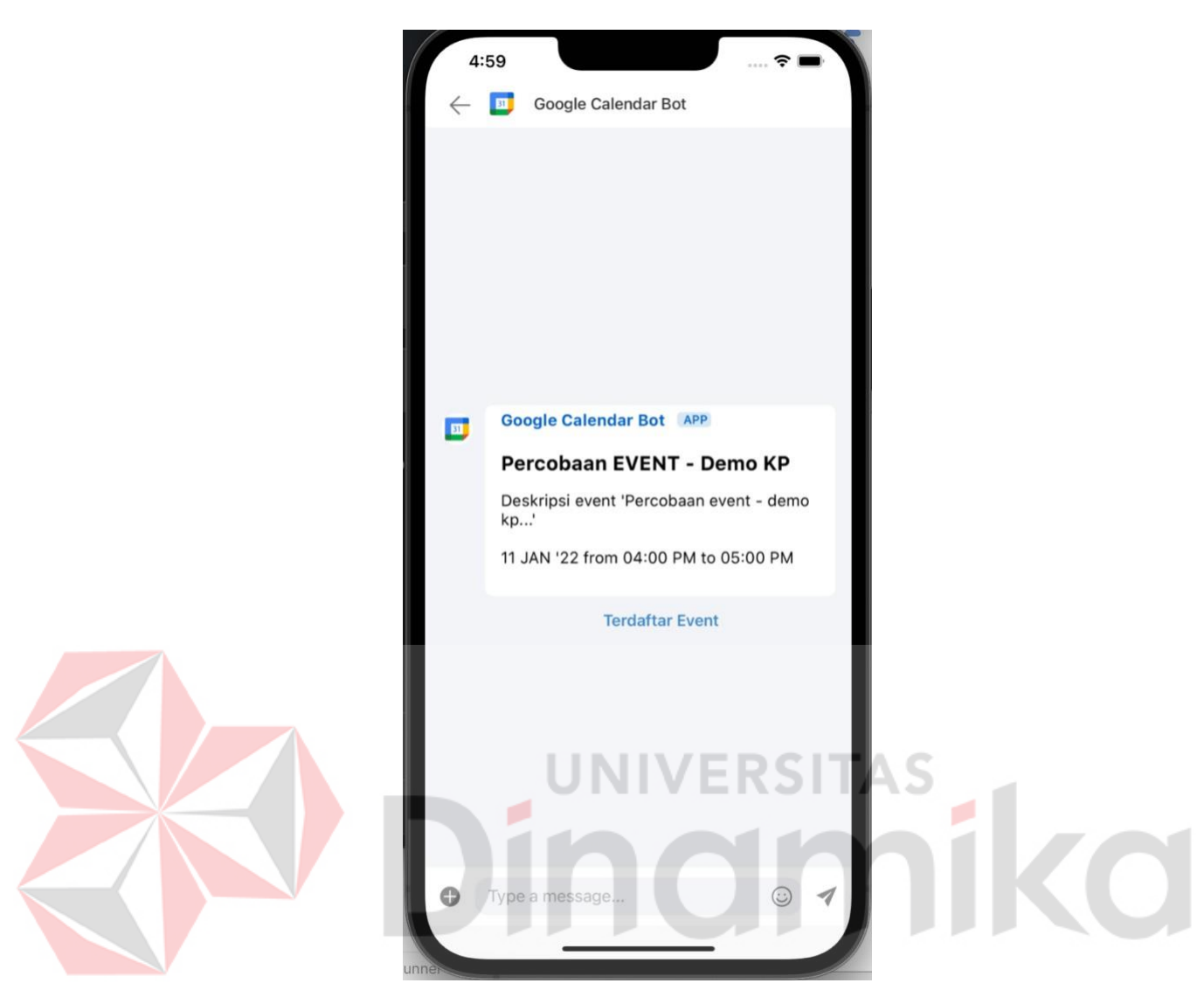

Gambar 3.0.12 Tampilan *Chat Room Google Calendar Bot –* Terdaftar *Event*

<span id="page-31-0"></span>6. Setelah pengguna memberikan *respond* menolak dengan men-tap tombol *Decline* maka secara otomatis pengguna yang berperan sebagai partisipan telah menolak pada jadwal kegiatan tersebut.

<span id="page-32-1"></span><span id="page-32-0"></span>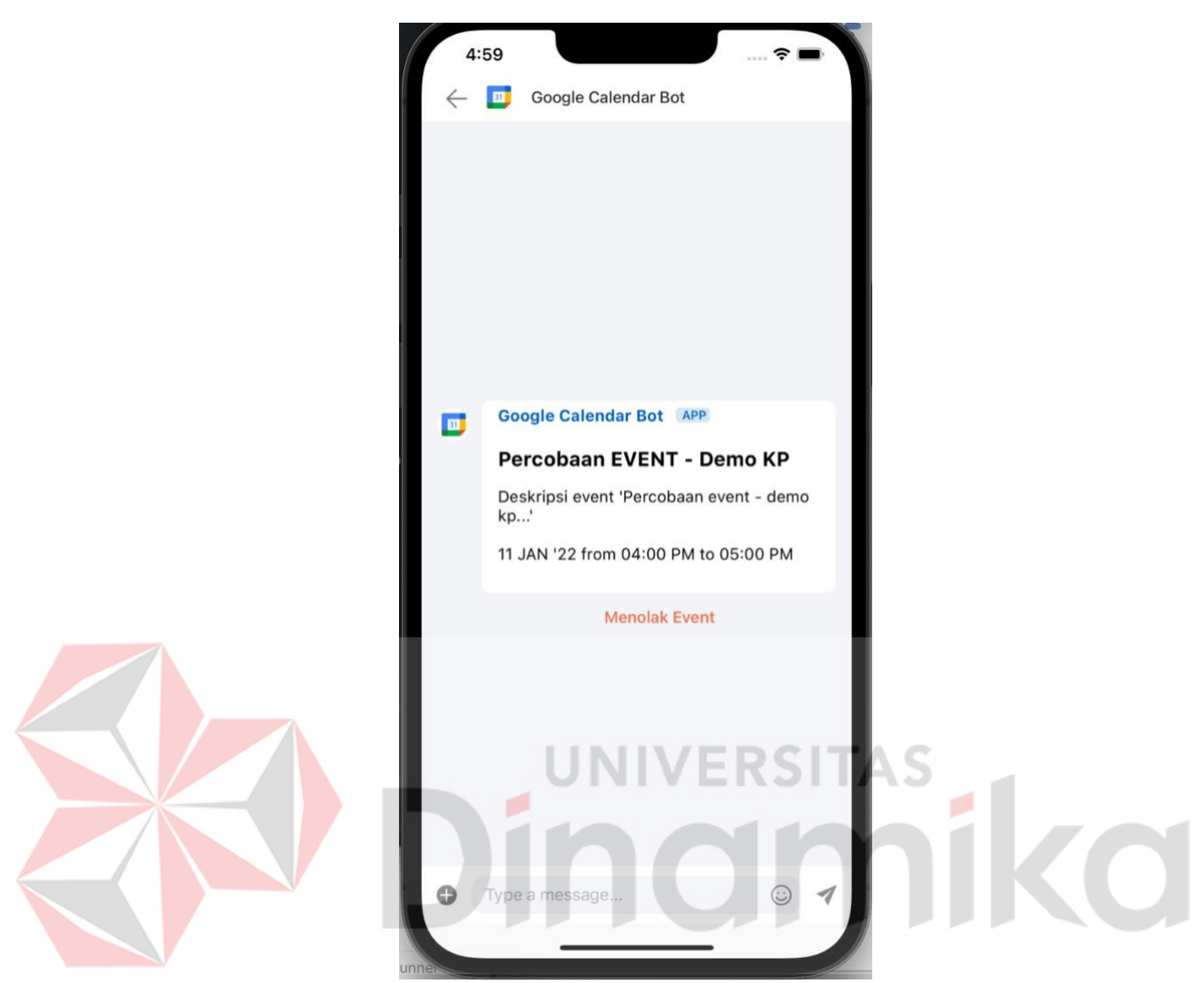

Gambar 3.13 Tampilan *Chat Room Google Calendar Bot –* Menolak *Eve*